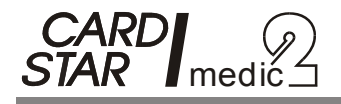

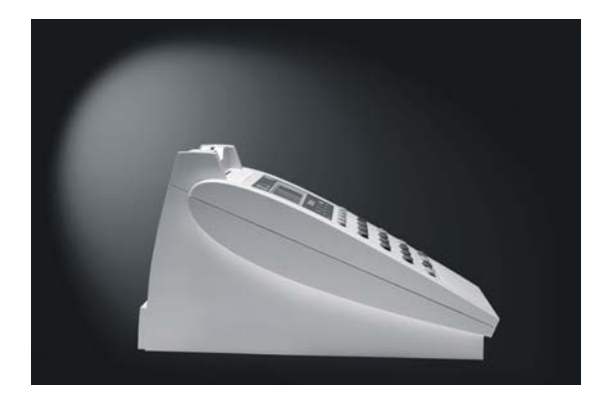

# eHealth-BCS-Terminal

# Bedienungsanleitung

3. Oktober 2009 gültig für Softwareversion M1.5x Copyright: CCV Deutschland GmbH

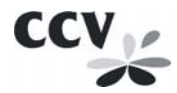

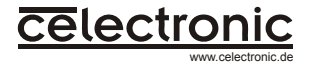

## **[Inhaltsverzeichnis](#page-6-0)**

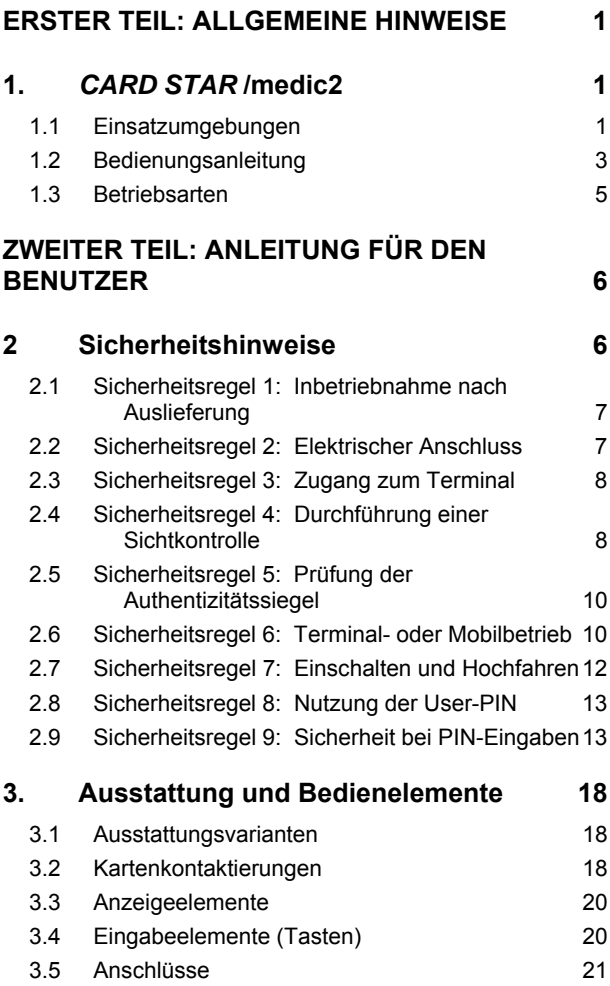

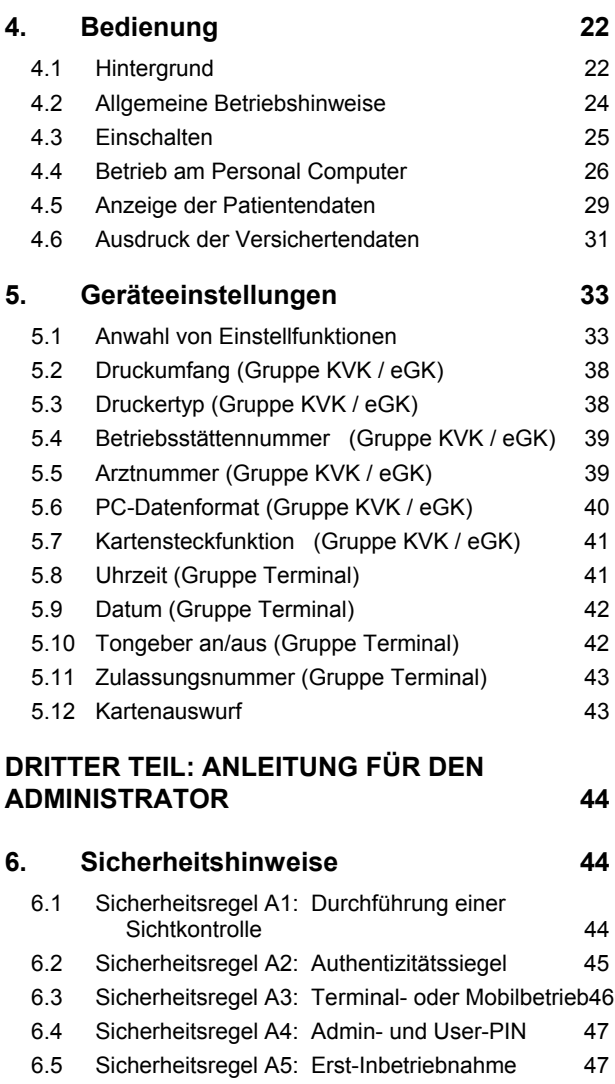

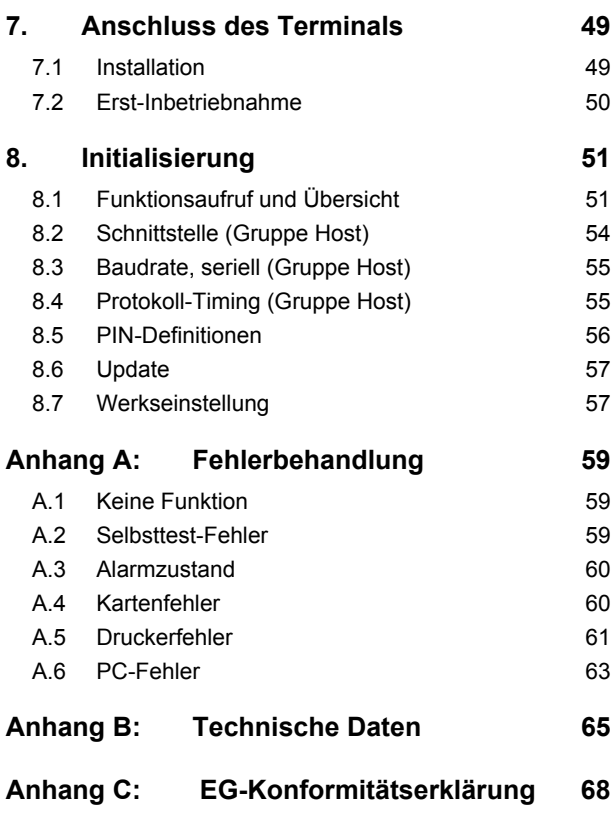

Bedienungsanleitung *CARD STAR* /medic2, Version M1.50G: Artikel-Nr. 4762V15

## <span id="page-6-0"></span>**ERSTER TEIL: ALLGEMEINE HINWEISE**

## **1.** *CARD STAR* **/medic2**

#### **1.1 Einsatzumgebungen**

CARD STAR /medic2 ist ein Chipkartenlesegerät (Terminal), das für mehrere Einsatzfälle konzipiert ist.

- CARD STAR /medic2 ist ein Chipkartenterminal für die elektronischen Gesundheitskarte (eGK). Dabei entspricht es den Anforderungen an ein eHealth-BCS-Terminal, definiert durch die Gematik.
- CARD STAR /medic2 ist ein Versichertenkarten-Lesegerät, wie von der Kassenärztlichen Bundesvereinigung (KBV) definiert.
- **M**ultifunktionales **K**arten**T**erminal" in der Version 1.0 konzipiert (Spezifikation der TeleTrusT Deutschland e.V. vom 15.04.1999). Es arbeitet dann in einer Applikation, die im PC abläuft und sich des MKT-Standards bedient. Dabei kommt als Befehlsvorrat der **B**asic **C**ommand **S**et (BCS) zum Einsatz. *CARD STAR* /medic2 ist gemäß der Spezifikation "MKT –
- *CARD STAR* /medic2 ist vorbereitet für den Einsatz als eHealth-Terminal am Netzwerk. Hierfür besitzt es bereits die Schaltungskomponenten für den Betrieb an einem Computer-Netzwerk (Ethernet). In diesem Fall wird es als "SICCT" arbeiten, also nach der SICCT-Spezifikation (**S**ecure **I**nteroperable **C**hip **C**ard **T**erminal) mit einem erweiterten Befehlssatz. Für diesen Betrieb muss zu gegebener Zeit eine neue Software per Update geladen werden.

 *CARD STAR* /medic2 wird mit dem Einsatz als eHealth-Terminal auch den Anforderungen an ein signaturgesetzkonformes Kartenterminal genügen.

Für diese Einsatzumgebungen ist das Gerät durch mehrere Institutionen mit positivem Ergebnis geprüft worden:

- eHealth-BCS, für den Betrieb mit der elektronischen Gesundheitskarte
- VK-Lesegerät nach Prüfungen gemäß der KBV-**Spezifikation**
- MKT 1.0, für den universellen Einsatz mit einer entsprechenden PC-Schnittstelle
- EMV™ (Europay Master Visa, Level 1, Version 4.0), mit umfangreichen Prüfungen der Kartenschnittstelle  $(EMV<sup>™</sup>$  is a trademark owned by  $EMVCo$  LLC)
- ISO 7816, ebenfalls nach Prüfungen der Kartenschnittstel le
- Teilprüfung nach Common Criteria EAL3+, Freigabe für den Betrieb in Phase 1 (Offline am PC).

Nach den entsprechenden Prüfungen ist das *CARD STAR*  /medic2 durch die Gematik GmbH als zugelassenes Kartenterminal für den Basis-Rollout der elektronischen Gesundheitskarte zugelassen.

Das *CARD STAR* /medic2 ist mit über 80 Applikationsprogrammen getestet worden. Eine aussagekräftige Liste mit zusätzlichen Informationen zur Konfiguration steht im Internet zur Verfügung:

*http://www.celectronic.de* 

## <span id="page-8-0"></span>**1.2 Bedienungsanleitung**

Diese Anleitung richtet sich an den Benutzer und den Administrator des *CARD STAR* /medic2.

Vorrangig wird dabei der Einsatz als **Terminal für die elektronische Gesundheitskarte und die Krankenversicherten karte** betrachtet. Die Bezeichnung für dieses Umfeld ist "eHealth-BCS-Terminal".

Diese Anleitung setzt eine Softwareversion M1.5xx voraus (xx Ausgabe der Anleitung für die jeweilige Version zu verwenden. Nach einem Laden einer neueren Software (zum Beispiel für den Betrieb als SICCT) ist diese Anleitung ebenfalls zu ersetzen. Liegt die zugehörige Anleitung nicht in gedruckter Form vor, so ist sie in elektronischer Form vom Internet ladbar: *onic.de http://www.celectr* sind Unterversionen). Für andere Fälle ist eine aktuelle

Bestehen Zweifel an der Originalität der Anleitung, so kann sie mit der im Internet verfügbaren Ausgabe verifiziert werden.

Die Anleitung besteht aus folgenden vier Teilen:

- **Teil 1 für Benutzer und Administrator**: Kapitel 1: allgemeine Hinweise zum Einsatz des Gerätes und Verwendung der Anleitung
- **Teil 2 für den Benutzer**: Kapitel 2 bis 5: Informationen zu Sicherheit, Benutzung und Einstellungen unter der Voraussetzung, dass das Terminal bereits korrekt installiert und konfiguriert worden ist
- **Teil 3 für den Administrator**: Kapitel 6 bis 8: Informationen zu Sicherheit, Installation und Initialisierungen für die erste Inbetriebnahme und nachfolgende Wartung

 **Anhänge**: Fehlerbeschreibungen, Technische Daten, Zu-Fehlerbeschreibungen, Technische Daten, Zu-<br>lassungen, Erklärungen<br>Als Benutzer gelten die Beschäftigten in einem Bereich des lassungen, Erklärungen

Gesundheitswesens, die mit dem Terminal umgehen. In der Arztpraxis sind das zum Beispiel Arzt/Ärztin oder Medizinisch-. Technische-Assistent(in)

Patienten müssen dagegen vom Praxispersonal über die notwendigen Schritte unterrichtet werden, wenn sie Bedienungsschritte am Terminal vornehmen sollen.

Der Administrator sollte ein Fachmann sein, der die IT-Anschlu ss von peripheren Geräten hat. Umgebung des Standortes kennt und Erfahrungen mit dem

Sowohl für den Benutzer als auch den Administrator sind Sicherheitsanforderungen formuliert, die für den sicheren Betrieb des Gerätes und der verwendeten Karten einzuhalten sind. Fehlerbeschreibungen, Technis<br>
lassungen, Erklärungen<br>
Als Benutzer gelten die Beschäftigten i<br>
Gesundheitswesens, die mit dem Term<br>
Arztpraxis sind das zum Beispiel Arzt/Ärz<br>
Technische-Assistent(in).<br>
Patienten müssen da

Die wie folgt markierten Hinweise sollten besonders zur Kenntnis genommen werden:

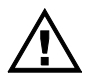

Wichtige und zum Teil sicherheitsrelevante Informationen, die unbedingt zu beachten sind.

Nützlicher Hinweis, z.B. zum effektiven Arbeiten mit dem *CARD STAR* /medic2*.* 

### **1.3 Betriebsarten**

Es existieren keine einstellbaren Betriebsarten, Umstellungen sind nicht erforderlich.

Das Gerät wird vorrangig als Peripheriegerät ein einem Computer (PC bzw. "Host") eingesetzt. Dabei verarbeitet es Kommandos, die über eine der Kommunikationsschnittstellen in das Terminal übertragen werden.

unabhängig vom Host aufgerufen werden können. Das sind Funktionen zum Anzeigen oder Drucken der Kartendaten (KVK oder eGK), sowie die Einstellfunktion (Benutzereinstellungen) und die Initialisierung (weitere Einstellungen als Darüberhinaus gibt es wenige lokale Funktionen, die Administratorfunktion).

Bei Erkennen einer Krankenversichertenkarte (KVK) nimmt das Gerät automatisch einen speziellen KVK-Modus ein, um die KVK sicher bearbeiten zu können.

Für den Entwickler eines PC-Softwareprodukts ist die Spezifikation MKT 1.0 verbindlich, ebenso die entsprechenden Spezifikationen der Gematik. Zur Ansteuerung des Terminals stehen für Softwarehäuser Treiberprogramme als CT-API für die serielle Schnittstelle und USB zur Verfügung (als DLL für WINDOWS).

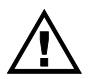

Soll das Terminal als normales Kartenlesegerät verwendet werden, muss der Steckplatz für das Mobilteil leer sein. Mit einem gesteckten Mobilteil *CARD STAR* /memo2 arbeitet das Gerät nur noch als Dockingstation für das Mobilgerät. Dieser Betrieb ist Inhalt einer separaten Bedienungsanleitung.

Abschnitt 7.2.

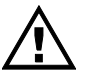

Vor dem ersten Betrieb muss der Administrator **AL** das Gerät ordnungsgemäß in Betrieb  $\overline{ }$   $\overline{ }$   $\overline{ }$   $\overline{ }$  nehmen, siehe hierzu

## <span id="page-11-0"></span>**ZWEITER TEIL: ANLEITUNG FÜR DEN BENUTZER**

## <span id="page-11-1"></span>**herheitshinweise 2 Sic**

Um einen sicheren Betrieb zu gewährleisten, sind die folgenden Vorgaben unbedingt zu beachten.

Die Sicherheit bezieht sich insbesondere auf die physikalische Sicherheit, Integrität und Vertraulichkeit der Kartendaten, sowie einzugebender PINs.

Die zugesicherte und durch Zertifizierung belegte Vertrauenswürdigkeit ist nur gewährleistet, wenn alle Sicherheitsregeln eingehalten werden.

Besteht zu irgendeinem Zeitpunkt ein Zweifel an der Sicherheit des Terminals, so muss sich der Benutzer für eine noch umfassendere Prüfung des Terminals an den Administrator wenden.

Die gewährleistete Sicherheit kann auch nur für das Terminal *CARD STAR /medic2* selbst zugesagt werden. Für die Sicherheit aller anderen Komponenten, insbesondere des PC mit den benutzen Softwareprodukten und der Verbindungskabel ist der Benutzer selbst verantwortlich.

**Der Benutzer muss sich daher über seinen Administrator vergewissern, dass alle anderen beteiligten Komponenten sicher sind, insbesondere:** 

- **PC mit allen Hard- und Softwarekomponenten**
- **Verbindungskabel**
- **Patientenkarten und andere verwendete Chipkarten**

**Der Benutzer benötigt also eine Bestätigung des erheit des Gesamt-ponenten zu prüfen hat. Die Sich** systems ist nur dann gewährleistet, wenn alle **Administrators, der die Sicherheit der anderen Kom-Komponenten sicher arbeiten.** 

**Im Folgenden sind alle Regeln aufgeführt, die zusammen Einzelkomponente garantieren, dass das Terminal als**  sicher arbeitet, sofern es zuvor korrekt installiert worden **ist.** 

#### <span id="page-12-0"></span>**Inbetriebnahme nach Auslieferung 2.1 Sicherheitsregel 1:**

Die erste Inbetriebnahme nach Anlieferung des Terminals ist Aufgabe des Administrators und Voraussetzung für den **Betrieb**. In den Sicherheitsregeln für den Administrator finden sich die Anforderungen an eine sichere Inbetriebnahme (Teil 3 dieser Anleitung).

Ohne eine korrekte Installation und Inbetriebnahme durch einen ausgegangen werden. Administrator kann nicht von einem sicheren Betrieb

### **2.2 Sicherheitsregel 2: Elektrischer Anschluss**

*CARD STAR* /medic2 ist **ausschließlich mit dem mitgelieferten Steckernetzteil zu verwenden**. Andere Netzteile dürfen auch dann nicht eingesetzt werden, wenn der Anschlussstecker passend ist.

Das Lesegerät und das Steckernetzteil sind vor Feuchtigkeit und Hitze zu schützen.

### <span id="page-13-0"></span>**2.3 Sicherheitsregel 3: Zugang zum Terminal**

**Nicht autorisierten Personen ist der Zugriff auf das Lese**gerät zu verwehren (wie auch auf das Praxis-Verwaltungsprogramm).

CARD STAR /medic2 ist ausschließlich für den Einsatz in einer kontrollierten Umgebung vorgesehen. Hieraus ergeben sich die folgenden Regeln:

- Der Zugriff von unbefugten (nicht autorisierten) Personen auf das Terminal ist zu unterbinden.
- Sollte das Terminal dennoch unbeaufsichtigt gewesen sein, so ist eine visuelle Überprüfung vorzunehmen. Diese Prüfung ist in Sicherheitsregel 4 beschrieben und immer dann vorzunehmen, wenn das Gerät mehr als 30 Minuten nicht beaufsichtigt gewesen ist.
- Die Mitnahme von Werkzeug oder manipulierten zu verhindern. Nicht in der Einrichtung beschäftigte Personen dürfen Gepäck oder auftragende Kleidungsstücke Nachbauten in die kontrollierte Umgebung des Terminals ist nicht in diese Umgebung einbringen.

### <span id="page-13-1"></span>**2.4 Sicherheitsregel 4: Durchführung einer Sichtkontrolle**

Eine Sichtkontrolle umfasst die **Inaugenscheinnahme des Gerätes** und seiner Anschlüsse. Insbesondere sind folgende Punkte zu kontrollieren:

- offensichtliche Beschädigung des Gehäuses
- Fremdkörper, die in Kontakt mit dem Terminal stehen (gibt es elektrische Verbindungen zu derartigen Objekten?)
- Abweichungen von den Abbildungen dieser Anleitung beziehungsweise dem gewohnten Aussehen, siehe Abbildungen am Ende dieses Kapitels
- Kabel und Leitungen einschließlich extrem feinster Drähte - die durch das Gehäuse gehen
- Veränderungen und Fremdkörper in der Nähe der Kartenschlitze
- Veränderungen an der Tastatur, zum Beispiel eine aufgeklebte Folie
- Beschädigungen mindestens eines der Siegel, die die Gehäusefugen und Schraubenlöcher sichern, siehe Sicherheitsregel 5
- Veränderungen oder Austausch des Verbindungskabels zum steuernden Computer. Dieses Kabel muss auf beiden Seiten ohne weitere Adapter direkt gesteckt sein. Alle eingesetzten Kabel dürfen nur von einem vertrauenswürdigen Lieferanten bezogen worden sein.
- Prüfung des Seriennummern-Etiketts auf der Gehäuseunterseite nach folgendem Beispieletikett:

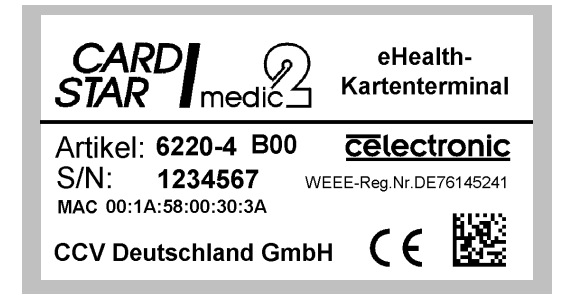

### **2.5 Sicherheitsregel 5: Prüfung der Authentizitätssiegel**

Die Sicherheitssiegel müssen regelmäßig geprüft werden. Hierzu sind die folgenden Informationen wichtig:

Jedes Exemplar *CARD STAR* /medic2 ist mit sechs BSI-Sicherheitssiegeln versehen (BSI: Bundesamt für Sicherheit in der Informationstechnik):

- vier Siegel verbinden die Bodenplatte des Gehäuses mit Seitenflächen, jeweils nahe den Ecken.
- ein Siegel befindet sich mittig an der Vorderkante.
- ein Siegel schützt eine Trennfuge vor dem vorderen Kartenschlitz (beim Modell 6011 oder 6020 dem einzigen Schlitz)

Die Prüfung besteht aus folgenden Punkten:

- Vollständigkeit der Siegel (sechs Stück)
- Unversehrtheit der Siegel
- der Siegel, siehe Abbildungen 4 bis 8 am Ende dieses Kapitels. **Beschaffenheit** und Aussehen
- Echtheit der Siegel, gegebenenfalls durch den Administrator, hierzu sind im Bereich für den Administrator (Abschnitt 6.2) die Sicherheitsmerkmale der Siegel erläutert.

### <span id="page-15-0"></span>**2.6 Sicherheitsregel 6: Terminal- oder Mobilbetrieb**

Beim Terminalbetrieb mit Einsatz von Chipkarten darf sich kein Mobilteil in der Aufnahme an der Geräterückseite befinden (siehe Abbildung 3 am Ende dieses Kapitels und Tabelle unten Fall 1).

Steckt ein intaktes *CARD STAR /memo2* in der Aufnahme, so blinkt die linke Leuchtdiode ("Ein") und der Betrieb mit Chipkarten ist unterbunden. Das Gerät arbeitet dann nur noch als Dockingstation für das *CARD STAR /memo2* (auch geänderter Anzeigetext, siehe Tabelle unten Fall 2)*.* 

In folgendem Fall darf das Gerät keinesfalls benutzt werden, auch wenn eine Benutzung möglich wäre (siehe Tabelle unten Fall 3)**:** 

- Es befindet sich eine beliebige Komponente in der rückseitigen Aufnahme für das Mobilteil und
- die linke Leuchtdiode ist dauerhaft eingeschaltet und
- das Gerät lässt das normale Arbeiten mit Karten zu

#### Der Administrator hat die einsteckende Komponente zu entfernen und das Gerät genau zu prüfen, ehe eine weitere Benutzung erfolgen darf.

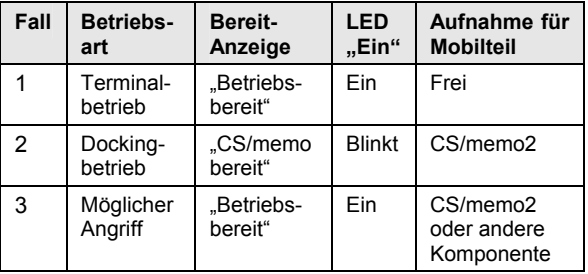

Hinweis: Zum Einschaltverhalten und zur Anzeige "Betriebsbereit" siehe Abschnitt 4.3

#### **2.7 Sicherheitsregel 7: Einschalten und Hochfahren**

überprüfungen, die automatisch ablaufen und nicht beeinflusst Die Einschaltphase enthält diverse **interne Sicherheits**werden können.

Nach dem Einschalten zeigt das Terminal mehrere Texte an, siehe Abschnitt 4.3, auch müssen für etwa sieben Sekunden alle Leuchtdioden eingeschaltet sein. Bei der Anzeige "Betriebsbereit" ist das Gerät als Kartenterminal arbeitsfähig, bei der Anzeige "CS/memo2 bereit" nur als Dockingstation für das Mobilgerät. Es ist darauf zu achten, dass dann auch nur noch die linke Leuchtdiode grün leuchtet oder blinkt (Gerät ist eingeschaltet, blinkend: als Dockingstation). Insbesondere die Leuchtdiode mit dem Schloss-Symbol (sichere PIN-Eingabe) muss ausgeschaltet sein.

Abweichend hiervon kann es zu Fehlermeldungen kommen. Hierüber gibt Anhang A.2 Auskunft.

eines mechanischen Angriffs gegen das Gehäuse. Es besteht dann der Verdacht, dass versucht worden ist, in das Geräteinnere einzudringen, zum Beispiel auch mit feinen Nadeln oder Drähten oder durch eine Gerätedemontage. Das Gerät ist zu einer Überprüfung an den Hersteller zu senden. Der "Alarmzustand" kann auch nur noch vom Hersteller wieder aufgehoben werden. Die Anzeige "**ALARMZUSTAND** Gerät blockiert" ist die Folge

Nur bei Geräten mit der Software **M1.50G** oder neuer handelt es sich um freigegebene Versionen zum produktiven Einsatz. Auch für neuere Versionen muss die Bezeichnung immer lauten: **M**x.xx**G** (x sind Ziffern), zum Beispiel **M1.51G** oder **M1.60G.** Folgende Versionen sind beispielsweise nicht freigegeben: M**0**.xxG, M1.**2**0G, Mx.xx**F, K**1.xx**F** (Vor- oder Test- oder Spezialversionen).

Meldet sich das Terminal mit der Anzeige "\*ERSTER BETRIEB\* Admin-PIN nötig!", so handelt es sich um den **erstmaligen Gebrauch** des Gerätes oder um eine zuvor durchgeführte **Werkseinstellung**. **In dieser Situation ist eine neue Inbetriebnahme durch den Administrator unumgänglich**.

## <span id="page-18-0"></span>**2.8 Sicherheitsregel 8: Nutzung der User-PIN**

Sofern sich das *CARD STAR /medic2* außerhalb der Benutzung befindet, ist von der Möglichkeit der User-PIN Gebrauch zu nicht regelmäßig in einem sicher verschlossenen Raum machen:

Das *CARD STAR* /medic2 bietet die Möglichkeit, eine PIN für jeglichen Betrieb zu aktivieren. Diese ist nach jedem Einschalten einzugeben. Dies gilt auch für den Betrieb als Dockingstation mit Mobilteil.

Es wird dringend empfohlen, die User-PIN zu aktivieren. Sie bietet neben dem Zugriffsschutz auch eine zusätzliche Sicherheit gegen einen Austausch des Terminals gegen ein gleich aussehendes, aber manipuliertes Gerät.

Beim Modell 6220 oder 6321 (Auswurfleser) bietet die User-PIN zusätzlich einen Schutz gegen die unberechtigte Entnahme der im Auswurfleser **eingesteckten Karte**(n), siehe Abschnitt 5.12.

Fehlt die Abfrage der User-PIN nach dem Einschalten trotz früherer Aktivierung, so ist ein erfolgter Angriff nicht auszuschließen und eine Überprüfung notwendig.

Für die Aktivierung, Deaktivierung und die Definition der User-PIN ist ein Administratoreinsatz erforderlich.

### <span id="page-18-1"></span>**2.9 Sicherheitsregel 9: Sicherheit bei PIN-Eingaben**

Für den Umgang mit PINs gelten die bekannten Regeln:

Eine PIN sollte nur dem PIN- bzw. Karteninhaber bekannt sein. Hierzu ist die PIN nicht weiterzugeben und es ist dafür Sorge zu tragen, dass sie nicht versehentlich verbreitet wird. Die PIN sollte nicht im Klartext aufgeschrieben werden. Bei jeder PIN-Eingabe ist auf Beobachter zu achten und die Eingabe mt der . zweiten Hand abzudecken, falls erforderlich

Für die Eingabe am Terminal gilt Folgendes:

Mit PINs wird im Gerät nur dann sicher umgegangen, wenn während der Eingabe die Leuchtdiode mit dem Sicherheitsschloss eingeschaltet ist. Das trifft nur für drei Fälle zu:

- Eingabe der User-PIN
- *R /memo2*, (nicht mit eingesetztem *CARD STA* Eingabe der Administrator-PIN die Aufnahme für das Mobilteil muss leer sein)
- Eingabe einer Karten-PIN, ausgelöst durch ein überprüftes Kommando vom PC, bei dem die eingegebene PIN nur an die Karte gesendet wird (nicht mit eingesetztem *CARD STAR /memo2*, die Aufnahme für das Mobilteil muss leer sein)

Zusätzlich wird während der gesamten PIN-Eingabe ein Klickgeräusch erzeugt, maßgeblich ist jedoch die Leuchtdiode "Schloss".

Ist für eine PIN-Eingabe die **Leuchtdiode "Schloss" ausgeschaltet, so ist von einer PIN-Eingabe abzusehen**. In diesem Fall könnte die PIN gegebenenfalls ungeschützt an den PC gesendet werden und wäre so leicht auszuspähen. Der Text in der Anzeige oder auch das Klickgeräusch bieten im Gegensatz zur Leuchtdiode "Schloss" keine angemessene **Sicherheit** 

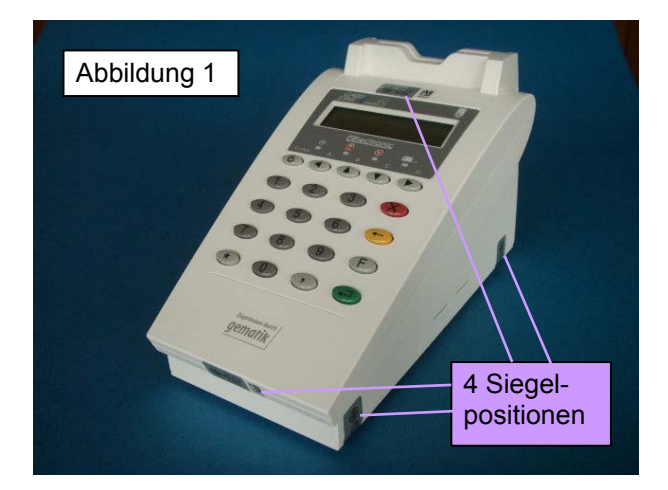

Terminal von oben, sichtbar sind 4 der 6 Siegel (oben + rechts)

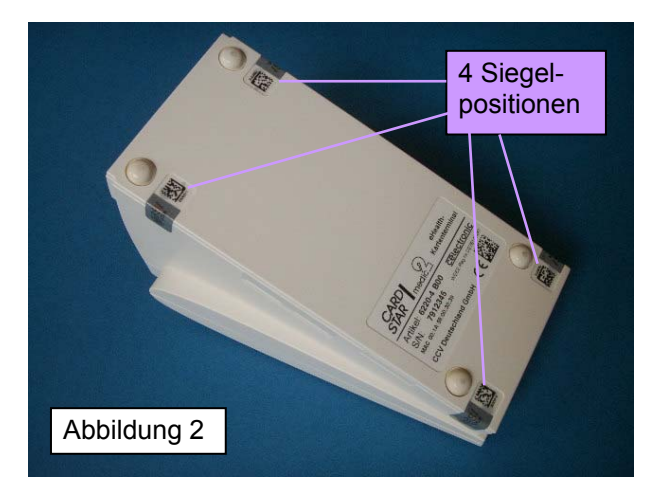

Terminal von unten, sichtbar sind 4 der 6 Siegel (unten)

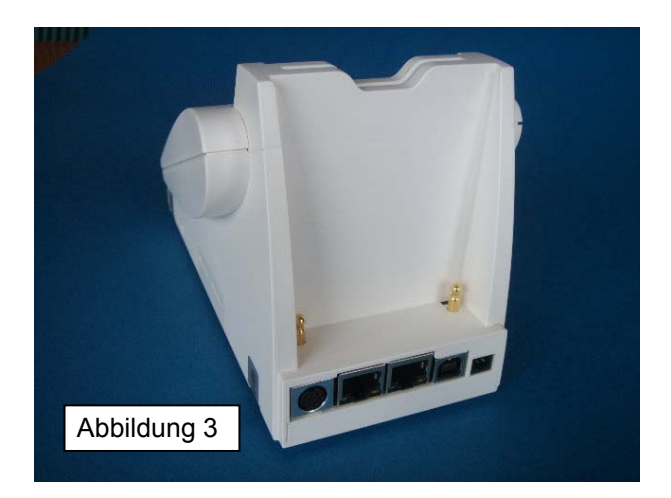

Terminal von hinten, ohne Mobilteil

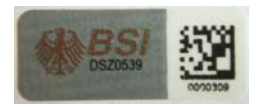

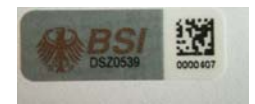

Abbildungen 4 + 5: Siegel in Originalgröße (30x12,2 + 28x10 cm)

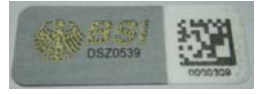

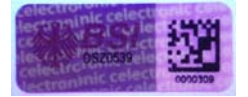

Abbildungen 6 + 7: Siegel mit anderem Lichteinfall (Farbänderung) + unter UV-Licht

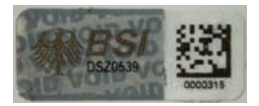

Abbildung 8: Siegel, entfernt und wieder aufgeklebt (Angriff)

### <span id="page-23-0"></span>**3. Ausstattung und Bedienelemente**

#### <span id="page-23-1"></span>**3.1 Ausstattungsvarianten**

Das CARD STAR / medic2 ist intern modular aufgebaut, so dass unterschiedliche Ausstattungsvarianten geliefert werden können. Es existieren vier Modelle:

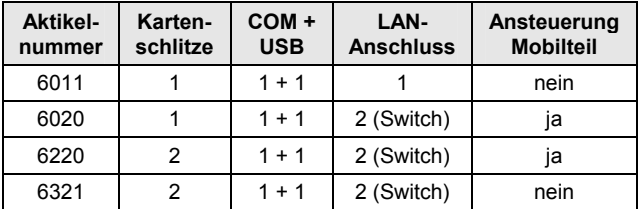

Einige Ausstattungselemente sind für zuk ünftige Anwendungen vorgesehen. Im Blickpunkt steht dabei die sichere Verbindung über ein Computer-Netzwerk.

Mögliche Anwendungen außerhalb des Gesundheitswesens könnten von diesen Komponenten ebenfalls Gebrauch machen.

### <span id="page-23-2"></span>**3.2 Kartenkontaktierungen**

Kartenschlitze:

Das Gerät ist mit **einer** oder **zwei** Kontakteinheiten für Karten ausgestattet, insbesondere, um die spätere Verwendung mit der elektronischen Gesundheitskarte und gleichzeitig dem Heilberufsausweis sicher zu stellen.

Bei der Anw endung als Krankenversicherten-Kartenlesegerät wird vorzugsweise nur der vordere Schlitz verwendet.

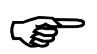

Die Modelle Artikel 6011 und 6020 besitzen nur einen Kartenschacht. Er entspricht dem vorderen Schlitz des Standardmodells 6220.

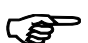

Im hinteren Kartenschacht des Modells 6220 und in beiden Schächten des Modells 6321 wird die Karte festgehalten (zukünftig: Sicherheitsmaßnahme für den Heilberufsausweis). Zum Auswerfen dient die Menü-Funktion "Kartenauswurf" (Abschnitt 5.12).

#### Verwendung der Kartenschächte:

Die einzelnen Kartenschächte werden von der steuernden Einheit (PC bzw. "Host") adressiert. Somit liegt die Primärsoftware. Dennoch können Aussagen über die übliche Verantwortung für die Zuordnung der Karten beim Hersteller der Nutzung der Schächte gemacht werden:

- Die KVK oder eGK wird üblicherweise in den vorderen (oder einzigen) Schacht eingeführt (vom Host adressiert mit Standardwert).
- Der hintere Schacht ist für den Heilberufsausweis vorgesehen. Ob eine Patientenkarte auch im hinteren Schacht erkannt und verarbeitet wird, ist abhängig von der Primärsoftware auf dem PC. Zum lokalen Drucken kann eine "Kontokarte" im hinteren Schacht aktuelle Druckdaten liefern (Arztnummer, Betriebsstättennummer).

#### Kartenschächte für Sicherheitsmodule :

Auf der rechten Seitenfläche befinden sich zwei Steckplätze für Plug-In-Karten (kleines Kartenformat ID000), die nur durch einen kleinen Schlitz sichtbar sind. Die dahinter gelegenen Kontakteinheiten werden für die Krankenversichertenkarte nicht benötigt, sind im MKT-Betrieb aber nutzbar und später für einen sicheren Netzbetrieb mit einem Sicherheitsmodul SM-KT erforderlich.

ge. Benannt als LED "**Fehler**"

Benannt als LED "**Karte**". **Karte darf dann nicht entfernt** 

#### <span id="page-25-0"></span>**3.3 Anzeigeelemente**

#### LCD-Anzeige:

Versichertendatenanzeige, Menü-Auswahl, Fehlermeldungen und Datum/Zeit-Anzeige, sowie Ausgaben durch die PC-Applikation.

Die Geräte Artikel 6xxx-2 sind mit einer hinterleuchteten, grünen LCD-Anzeige ausgestattet, die Geräte 6xxx-4 besitzen eine weiße, kontrastreichere Anzeige.

**Position Symbol Bedeutung** links | Einschalter | Gerät eingeschaltet. Benannt als LED "**Ein**". Blinken: Betrieb mit *CARD STAR /memo2* Mitte links Schloss Gerät im sicheren Modus: sichere PIN-Eingabe. Benannt als LED "**Schloss**" Mitte rechts | Fehler | Fehler, Erläuterung in der Anzei-

rechts Karte Kartenzugriff momentan aktiv.

**werden!**

Leuchtdioden, auch als LED bezeichnet:

## <span id="page-25-1"></span>**3.4 Eingabeelemente (Tasten)**

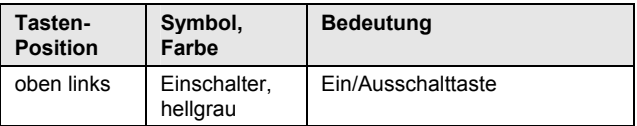

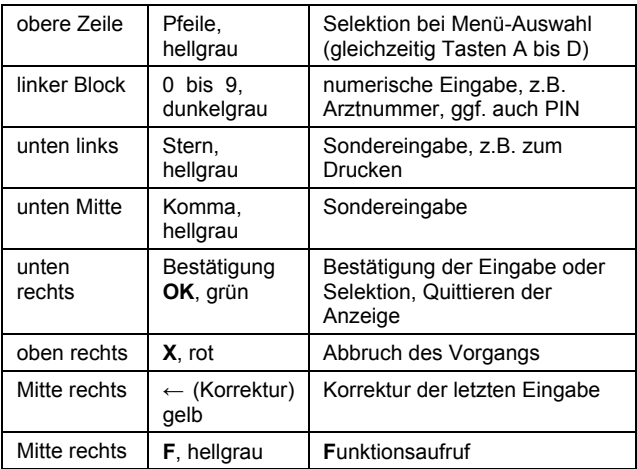

## <span id="page-26-0"></span>**3.5 Ansch lüsse**

Anschlüsse an der Geräterückseite:

(Blick auf die Rückseite, Reihenfolge von rechts nach links)

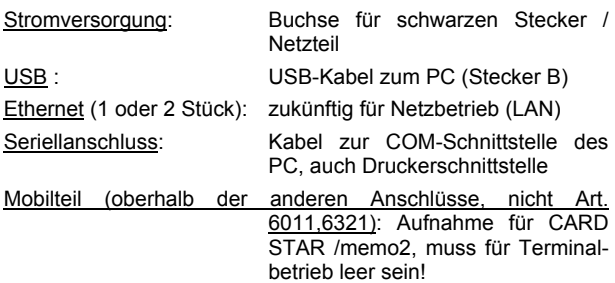

#### **Bedienung 4.**

#### **4.1 Hintergrund**

Das *CARD STAR* /medic2 bietet grundsätzlich zwei Nutzungsmöglichkeiten:

- wird vorzugsweise ferngesteuert an einem Personal Computer betrieben, auch als "Host" bezeichnet. Dabei werden entweder direkt eingesteckte Karten oder das Terminal angesprochen. Diese Methode ist die zentrale Terminalfunktionalität. Das *CARD STAR* /medic2
- Das *CARD STAR* /medic2 kann aber auch lokal ohne Computer benutzt werden. Dieser Betrieb ist jedoch auf die Anwendung "Krankenversicherten-Karte" und "elektronische Gesundheitskarte" beschränkt. Im lokalen Betrieb werden die Kartendaten entweder angezeigt oder über einen angeschlossenen Drucker ausgedruckt. Andere Kartentypen werden erkannt und angezeigt (z.B. "GeldKarte"). Weitere Daten und Kartentypen sind für das Gerät jedoch nicht interpretierbar.

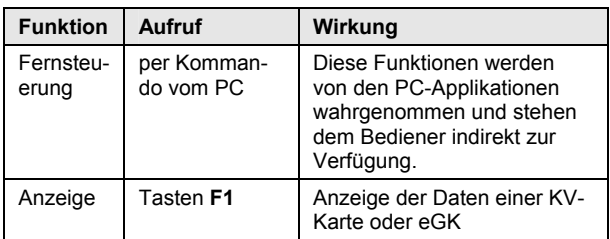

Zusammenfassung der Funktionen:

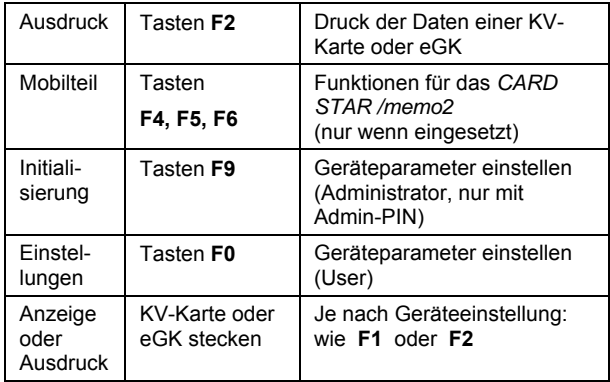

Fernbedienter Betrieb:

Das *CARD STAR* /medic2 kennt keine einstellbaren Betriebsarten. Es verhält sich immer als Multifunktionales **Karten Terminal** (MKT bzw. BCS) und wird von einer Applikation gesteuert, die im PC abläuft ("Pimärsystem").

Beim typischen Einsatz als KVK- oder eGK-Lesegerät sind das Praxisverwaltungssystem (PVS) oder Krankenhaus-Informations-System (KIS) derartige Applikationen, die über eine einheitliche Treiber-Schnittstelle (CT-API) das Lesegerät ansteuern. erwaltun formations-System (KIS) derartige Ap

Voraussetzung ist eine funktionierende Kommunikation zwischen PC und Lesegerät, für deren Einrichtung der Administrator verantwortlich ist.

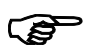

Der PC des Arztes mit dem Praxisverwaltungssystem (PVS) wird im Folgenden auch als "**Host**" bezeichnet.

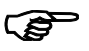

Um die Zugriffsmöglichkeit durch den Host sicher zu stellen, sollte sich das Gerät im Grundzustand befinden, also .Betriebsbereit" anzeigen.

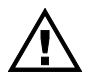

Es darf sich kein Mobilteil in der Aufnahme befinden. Ein erkanntes Mobilteil (blinkende Leuchtdiode "Ein") sperrt

die Funktionalität, ein nicht erkanntes Objekt in der Aufnahme wäre ein Sicherheitsrisiko.

Lokaler Betrieb (nur ohne Mobilteil):

elektronischen Gesundheitskarte (eGK) kann das *CARD STAR* /medic2 die Daten (oder einen Teil der Daten) nicht nur transportieren, sondern auch interpretieren. **Nur** bei der Krankenversichertenkarte (KVK) und der

Das Stecken einer KVK oder eGK bewirkt je nach Einstellung des Gerätes

- das Anzeigen der Versichertendaten
- das Drucken der Versichertendaten bei angeschlossenem Drucker
- (keine Funktion)

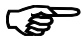

Bei anderen Karten prüft das *CARD STAR* /medic2 Merkmale der eingesteckten Karte und gibt sofern bekannt – den Kartentyp aus, zum Beispiel "GeldKarte" mit Anzeige des Guthabenbetrages oder "Kontokarte" mit Namensanzeige.

### <span id="page-29-0"></span>**4.2 Allgemeine Betriebshinweise**

Sobald das *CARD STAR* /medic2 über das mitgelieferte Steckernetzteil stromversorgt wird, lässt es sich mit der Einschalttaste links oben einschalten. Nach Durchlaufen des Selbsttests ist es betriebsbereit. Dann werden Datum und Uhrzeit angezeigt.

Alle Geräteeinstellungen sind aus dem jeweils vorangegangenen Einsatz weiterhin gültig. Über die Funktion **F0** (Benutzer-Einstellungen) können sie jederzeit geändert werden, siehe Kapitel 5, weitere Einstellmöglichkeiten sind dem Administrator vorbehalten, siehe Kapitel 8.

Nach dem Gebrauch kann das Gerät mit der Einschalttaste auch wieder ausgeschaltet werden.

In jedem Fall bleiben alle eingestellten Betriebsparameter auch bei ausgeschaltetem Gerät erhalten und die Uhr läuft weiter (ohne Anzeige). Dies erfolgt sogar dann, wenn das Gerät ganz von der Stromversorgung getrennt wird.

#### <span id="page-30-0"></span>**4.3 Einschalte n**

Die Inbetriebnahme erfolgt durch Einschalten des Lesegerätes mit der Ein-Taste (links oben), bestätigt durch die grüne LED "Ein". Die Sekunden mit wechselnden die Leuchtdiode "Ein" grün. Das Startsequenz dauert einige Anzeigen. Während des Selbsttests sind alle Leuchtdioden eingeschaltet. Schließlich werden nur noch Datum und Uhrzeit und "Betriebsbereit" angezeigt, außerdem leuchtet Gerät ist damit funktionsbereit.

Blinkt die Leuchtdiode "Ein" und erscheint die Anzeige

"CS/memo2 bereit", so ist ein Mobilteil eingesteckt und das CARD STAR /medic2 arbeitet ausschließlich als Dockingstation für das *CARD STAR /memo2*.

Verhält sich das *CARD STAR* /medic2 nicht wie beschrieben, sondern erscheinen Fehlerausgabe und Signalton, so hat das Gerät einen Selbsttest nicht erfolgreich durchlaufen und blockiert sich selbst, siehe hierzu Anhang A.2.

Das Terminal ist mit einer aktiven Schutzschaltung versehen,

die einen Angriff auf das Geräteinnere meldet. In diesem Fall muss das Gerät eingeschickt und vom Hersteller überprüft werden.

Erreicht der Verlauf nicht die Anzeige "Betriebsbereit", sondern meldet den Ersteinsatz, dann

> **\*ERSTER BETRIEB\* Admin-PIN nötig!**

> **\*ALARMZUSTAND\* Gerät blockiert**

**CARD STAR/medic2 Selbsttest CA RD STAR/medic2 Version M1.50G**

**11.03.2009 10:48 Betriebsbereit**

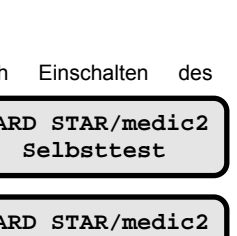

handelt es sich um ein Neugerät oder eine durchgeführte Werkseinstellung.

. **Diese Fälle sind vom Administrator zu bearbeiten**

#### **4.4 Betrieb am Personal Computer**

<span id="page-31-0"></span>Der vorrangige Einsatz des *CARD STAR /medic2* ist der Anschluss als Peripheriegerät an einem PC mit Praxisverwaltungssystem oder einem anderen Primärsystem ("Host").

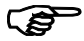

Das Terminal genügt mehreren Standards. Eine steuernde Software im Host könnte das Terminal daher auch für ganz andere Aufgaben nutzen, sofern es im Rahmen der Standards erfolgt. Damit könnte sich auch ein ganz anderes Verhalten im ferngesteuerten Betrieb ergeben. Diese Fälle sind außerhalb dieser Beschreibung.

Sofern das Gerät richtig angeschlossen und installiert ist, kann der Host standardisierte Kommandos an das Lesegerät senden. Die Kommandos werden interpretiert und die Antwort an den Host gesendet.

Die Bedienung am Lesegerät beschränkt sich dann zumeist auf das Einsetzen und Entnehmen der Karte. Hierzu werden geeignete Texte auf der Anzeige ausgegeben, ebenso wie auf dem Bildschirm des Hosts.

Für Kartenoperationen ist die Patientenkarte in den Schlitz auf der Gehäuseoberseite hinter der LCD-Anzeige einzuschieben.

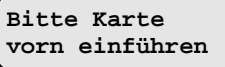

Sofern das Lesegerät für zukünftige Erweiterungen zwei Schlitze hat, wird üblicherweise der vordere von der Praxis-Software verwendet. Die Karte ist korrekt orientiert, wenn beim Einführen die Kartenkontakte im unteren Teil der Karte sichtbar sind. Die Karte wird nur dann kontaktiert, wenn sie bis zum Anschlag eingeführt ist.

Aufgrund der Standardisierung kann jede zugelassene Praxis-ARD STAR /medic2 arbeiten, die eine Patienten-Stammdaten-Verwaltung und die standardisierte Lesegerät-Schnittstelle besitzt.

die Befehle "KARTE EINSETZEN" Empfängt das Terminal vom PC oder "KARTE ENTNEHMEN", so erfolgt ein entsprechender

**Bitte Karte entnehmen**

Hinweis auch auf der Anzeige des *CARD STAR /medic2*. Die LEDs "Karte" und "Fehler" sind beim PC-Betrieb maßgeblich. Wichtig ist, dass die Karte nicht entfernt wird, solange die LED "Karte" leuchtet.

Das Verhalten ist abhängig von der verwendeten PC-Software. So kann die LED "Karte" auch mehrmals aufleuchten bis der Einlesevorgang vollständig abgeschlossen ist. Am Bildschirm des PC gibt das PVS entsprechende Hinweise aus, sinngemäß: Software mit dem *CARD STAR /medic2*<br>
Patienten-Stammdaten-Verwaltung und<br>
Lesegerät-Schnittstelle besitzt.<br>
Empfängt das Terminal vom PC<br>
die Befehle "KARTE EINSETZEN"<br>
oder "KARTE ENTNEHMEN", so<br>
erfolgt ein entsprechend "Karte einlegen"

"Karte entfernen"

"Keine Versichertenkarte"

"Karte falsch eingelegt"

"Daten fehlerhaft"

"Karte abgelaufen"

"Daten übernommen" usw.

#### Prüfung von Versichertenkarten (KV-Karte):

Das Lesegerät erkennt selbständig Versichertenkarten und prüft diese formal. Wird eine KV-Karte erkannt, so führen nicht nur Fehlfunktionen sondern auch inkonsistente Kartendaten zu einer Fehlermeldung an den Host und in Folge auch in geeigneter Weise am Bildschirm. Aus Sicherheitsgründen sendet das *CARD STAR* /medic2nur konsistente Datensätze zum Host, anderenfalls lediglich eine Fehlermeldung. Auch ist die Schreibfunktion bei KV-Karten grundsätzlich gesperrt.

Prüfung von elektronischen Gesundheitskarten:

Eine Prüfung der Daten der eGK findet im Terminal nicht statt, diese Aufgabe erledigt das Praxis-Verwaltungs-Programm. Beim ferngesteuerten Betrieb werden die Daten der eGK in keiner Weise interpretiert.

#### Verwendung von Sicherheitsmodulen:

Die Applikationssoftware auf dem PC könnte auch die Kartenschächte für die Sicherheitsmodule ansprechen. Üblicherweise verbleiben die Module langfristig im Schacht. Eine Verwendung ist das SM-KT, sobald das Gerät in Zukunft als SICCT arbeitet. Das Einsetzen und Entnehmen wird ebenfalls über die Anzeige angefordert.

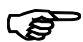

Für die jetzige Nutzung als BCS-Terminal für die KVK und für die eGK ist kein Sicherheitsmodul erforderlich.

#### Handhabung von Sicherheitsmodulen:

Die beiden Schächte befinden sich in der rechten Seitenwand. Das Sicherheitsmodul wird bis zum Anschlag muss es erneut bis zum Anschlag eingedrückt werden, es eingeführt, es ist dann nicht mehr sichtbar. Zum Entfernen federt dann wieder heraus.

Die Orientierung der Sicherheitsmodule ist abhängig vom Hardwarestand, (siehe Typenschild):

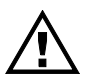

Artikel 6xxx-**2**: Beim Einführen müssen die Kontakte sichtbar sein und die schräge Kartenecke muss hinten links liegen.

Artikel 6xxx-**4**: Beim Einführen dürfen die Kontakte nicht sichtbar sein und die schräge Kartenecke muss vorn links liegen.

#### Eingabe von Karten-PINs:

Es gibt Host-Befehle zur Eingabe oder zum Ändern von PINs der Karte am Terminal. Diese PINs werden nur zur Karte und nicht zum Host gesendet, signalisiert durch die Schloss-Leuchtdiode. Die Texte und auch das Zeitverhalten werden durch den Host – also durch die PC-Software – bestimmt.

Folgende Zeiten und Texte hält das Terminal vor, wenn der Befehl keine eigenen Angaben enthält:

Max. Zeit bis zur ersten Tasteneingabe: 15 Sekunden

Max. Zeit bis zu weiteren Tasteneingaben: 5 Sekunden

Eingabeaufforderung: "Bitte Geheimzahl eingeben"

PIN-Änderung: "Neue Geheimzahl eingeben",

gefolgt von: "Eingabe wiederholen"

Wird die Zeit für die Folgetasten nicht eingehalten, so schlägt das Gerät die bisherige Eingabe als Gesamtwert vor. Es ist auch vom Befehl abhängig, ob die PIN nach einer vorbestimmten Ziffernzahl gleich übernommen wird oder ob eine Bestätigung erforderlich wird.

Details zur Eingabe und Änderung von Karten-PINs sollte die Anleitung des PC-Programms liefern können.

## <span id="page-34-0"></span>4.5 Anzeige der Patientendaten

Die Funktion F1 ist die lokale Anzeigefunktion für Patientendaten aus der KVK oder eGK. Zum Aufruf aus dem Zustand "Betriebsbereit" sind nacheinander die Tasten F - 1 - OK zu drücken.

Anschließend wird die Karte angefordert, sofern sie nicht bereits steckt. Die Karte wird gelesen und sofort der Familienname als erster Datenblock angezeigt.

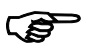

Ist ein Datenblock länger als die Anzeige, so wird der Text durch die Anzeige geschoben.

Dann haben die Tasten folgende Funktionen:

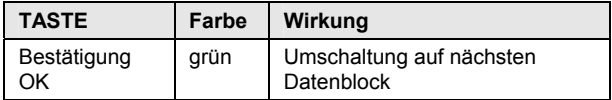

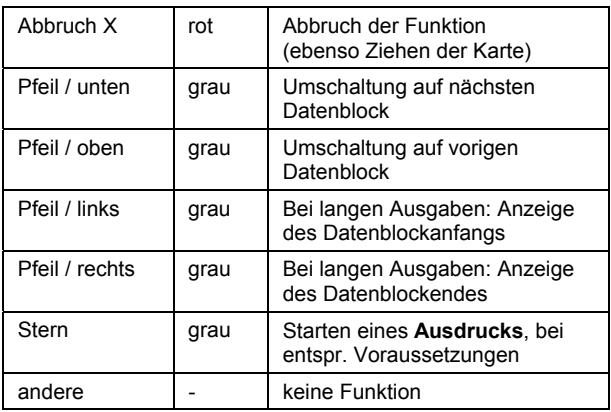

Im Fehlerfall wird eine der folgenden Meldungen angezeigt, unterstützt durch Einschalten der Leuchtdiode "Fehler":

Versichertenkarte erkannt, jedoch fehlerhaft (ebenso eGK)

Lesegerät nicht bekannt. Die eingeführte Karte ist dem

Karte nicht lesbar, entweder falsch eingeführt oder ganz defekt

**KV K mit fehlerha ften Daten !** 

**Kein gültiger Kartentyp !** 

**Karte falsch gesteckt ?**

Automatischer Aufruf der Funktion "Anzeige" durch Kartenstecken:

Diese Funktionalität kann in der Initialisierungsfunktion aktiviert werden. Bei häufiger Nutzung der Versichertendaten-Anzeige wird hierdurch die Eingabe der Tasten **F** und **1** gespart. Andere als KVK oder eGK werden dann aber sofort als ungültige Karte angezeigt bzw. es wird nur der Kartentyp ausgegeben. Der automatische Aufruf dieser Funktion ist bei Auslieferung aktiviert.
Im hinteren Kartenschacht wird die Karte festgehalten. Zum Auswerfen dient die Menü-Funktion "Kartenauswurf" (Abschnitt 5.12).

#### **4.6 Ausdruck der Versicherten-**

#### **daten**

Die Funktion F2 ist die lokale Druckfunktion für Patientendaten. Zum Aufruf sind nacheinander die Tasten F - 2 - OK zu drücken.

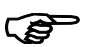

Ein geeigneter serieller Drucker muss zuvor durch den Administrator installiert worden sein.

#### Nutzung Arztnummer und Betriebsstättennummer

- Im einfachsten Fall werden die hinterlegten Nummern beim Drucken berücksichtigt (Einstellung siehe Abschnitt 5.4 und 5.5).
- Hinweis in Abschnitt 5.5), so wird nun über die Tasten A bis D (Pfeiltasten) eine Auswahl verlangt. Sind mehr als eine Arztnummer aktiviert (siehe letzter
- (nur 6220 und 6321) Steckt im hinteren Kartenschlitz eine "Kontokarte", so werden die Nummern der Kontokarte berücksichtigt. Je nach Programmierung der Kontokarte kann das nur die Arztnummer oder nur die Betriebsstättennummer oder beides sein. Auch die Auswahloption über die Tasten A bis D kann genutzt werden.

Hinweise zur Kontokarte: Die Programmierung und die Lieferung übernimmt der Hersteller. Das Auswerfen der Kontokarte erfolgt in der Funktion F0 "Kartenauswurf".

Anschließend wird die Karte angefordert, sofern sie nicht bereits steckt. Die Karte wird gelesen und die Daten sofort formatgerecht gedruckt, sofern alle Einstellungen korrekt sind.

Bei der eGK werden die Daten an die standardisierten Formularfelder angepasst (ggf. gekürzt).

Im Fehlerfall wird eine der folgenden Meldungen angezeigt, unterstützt durch Einschalten der Leuchtdiode "Fehler":

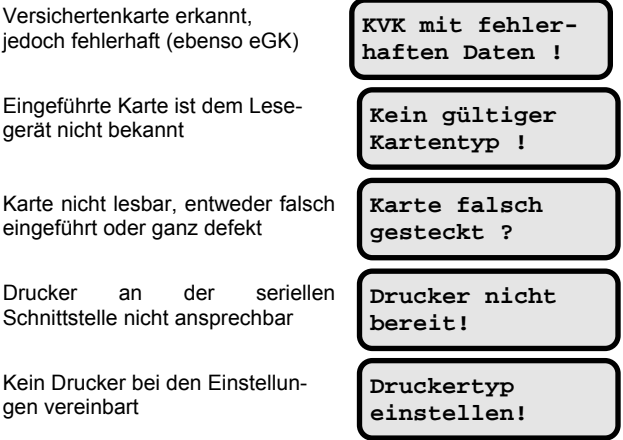

Automatischer Aufruf der Funktion "Ausdruck" durch Kartenstecken:

Die Druckfunktionalität kann in der Initialisierungsfunktion aktiviert werden. Bei häufiger Nutzung des Versichertendaten-Ausdrucks wird hierdurch die Eingabe von **F** und **2** gespart. Andere als Versichertenkarten werden dann aber sofort als ungültige Karte angezeigt.

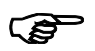

Im hinteren Kartenschacht wird die Karte festgehalten. Zum Auswerfen dient die Menü-Funktion "Karte auswerfen" (Abschnitt 5.12).

#### Druckbild:

Das Druckbild orientiert sich am einheitlichen Formularlayout, wie zum Beispiel im Rezept oder bei Krankschreibungen. Das

Layout ist nicht änderbar. Lediglich e in horizontaler oder vertikaler Versatz kann beim Drucker typ "Variabel" in der Einstellungsfunktion vereinbart werden.

Wahlweise kann das Ausdrucken des aktuellen Datums erfolgen oder unterdrückt werden, ebenso das Drucken der VKNR. Maßgeblich hierfür sind die Einstellungen in der Einstellungsfunktion, siehe Abschnitt 5.2.

## **räteeinstellungen 5. Ge**

### **5.1 Anwahl von Einstellfunktionen**

Die Einstellparameter sind in vier Gruppen eingeteilt:

- KVK / eGK
- Terminal
- **Kartenauswurf**
- CARD STAR /memo2 (sofern eingesteckt)

Weitere Einstellungen kann der Administrator in der Initialisierungsfunktion vorne hmen.

Das Ende dieses Abschnitts enthält in übersichtlicher Darstellung eine Tabelle und ein Diagramm mit der Struktur aller Parameter. Die unterstrichenen Werte im Diagramm entsprechen dem Auslieferungszustand.

#### Ablauf (Übersicht):

Die Funktion **F0** dient der Einstellung aller Geräteparameter.

Zum Aufruf sind nacheinander die Tasten **F** und **0** zu drücken und dann "Funktionsanwahl: Einstellungen" mit **OK** zu bestätigen.

**Funktionsanwahl: Einstellungen** 

**Einstellungen: KVK/eGK** 

Anschließend wird die Parametergruppe ausgewählt.

des einzustellenden Parameters. Der nächste Schritt i st die Wahl

**KVK/eGK: Druckumfang**

Einstellung angezeigt und kann Schließlich wird die aktuelle verändert werden.

**Druckumfang: +Datum +VKNR** 

#### Eingabeverfahren:

Die Einstellungen, die einzeln in den nächsten Abschnitten aufgeführt sind, werden zumeist über das Selektionsverfahren durchgeführt:

Dabei wird in der ersten Zeile der Einstellparameter angezeigt, darunter der aktuelle Vorschlag, **KVK** der mit der grünen Taste **OK**

**Initialisierung:** 

angenommen werden kann. Eine nochmalige ausdrückliche Bestätigung des übernommenen Wertes erfolgt nicht. Mit der gelben Korrekturtaste oder den Tasten Pfeil/oben, Pfeil/unten wird zu anderen Vorschlägen weiter- (bzw. zurück-) geschaltet.

Wenige Eingaben bedienen sich anderer Verfahren, wie zum Beispiel die Eingabe des Datums oder der Arztnummer.

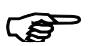

Der jeweils als erstes angezeigte Vorschlag oder Wert entspricht der aktuellen Einstellung.

Die Funktion wird durch die rote Abbruchtaste beendet. Dabei wird jeweils nur in die jeweils nächsthöhere der folgenden Ebenen gesprungen:

- aktuelle Einstellung
- Parameter
- Gruppe
- Funktionsanwahl ("Betriebsbereit")

Zur Rückkehr in "Betriebsbereit" ist daher mehrmals die Abbruchtaste zu betätigen.

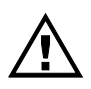

munikation zum Host unterbrochen, insbesondere ist das Auslesen einer Patientenkarte nicht möglich. Während der Initialisierungsfunktion ist die Kom-

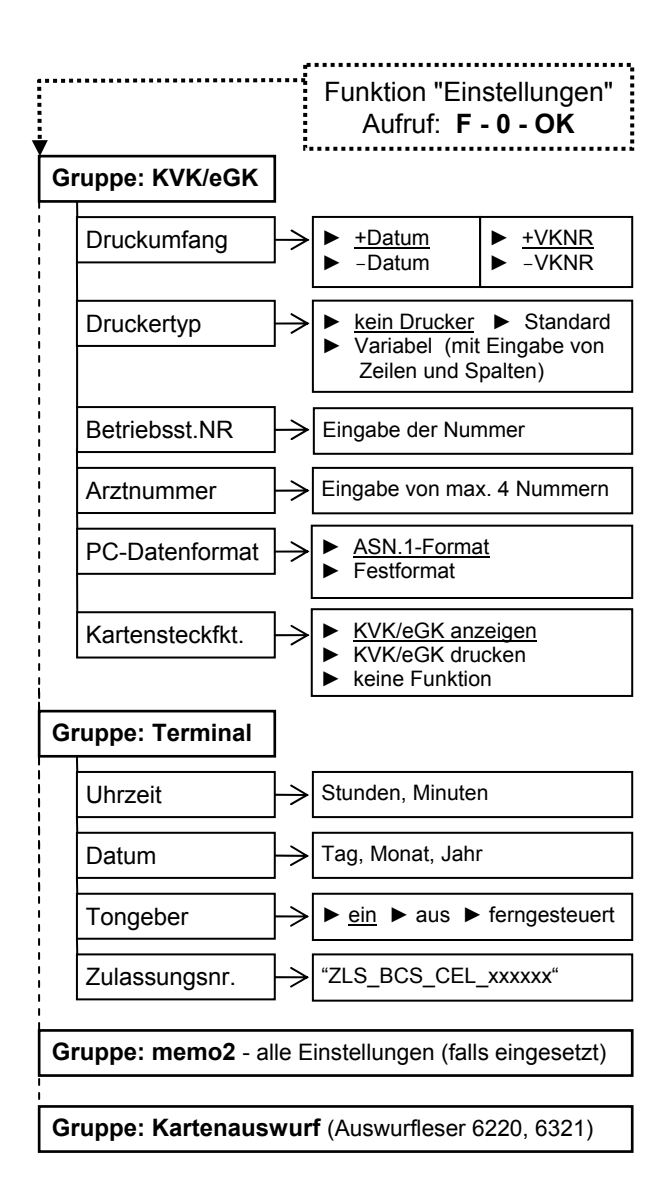

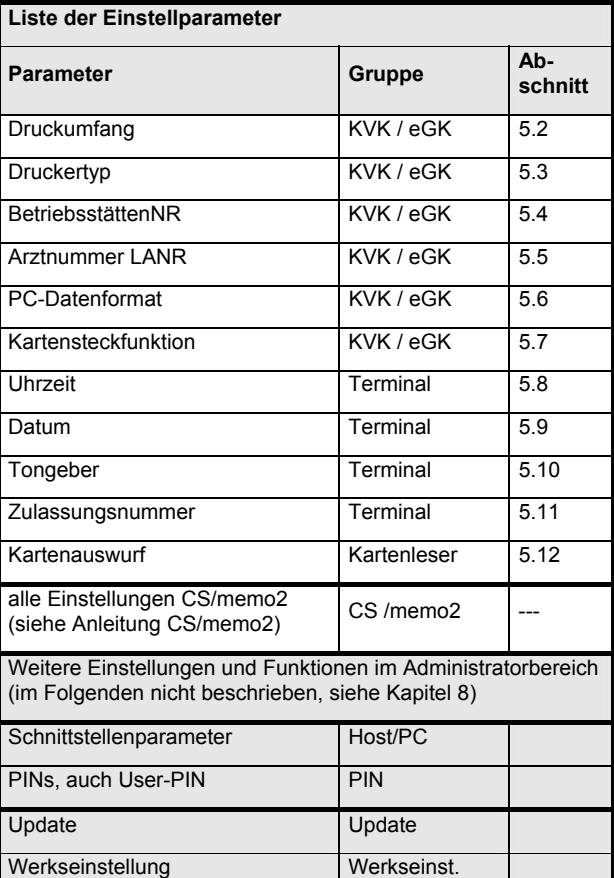

## **5.2** Druckumfang (Gruppe KVK / eGK)

$$
\mathfrak{S}^{\mathbb{P}}
$$

Diese Einstellung ist nur relevant bei der Druckfunktion.

In dieser Einstellung wird festgelegt, ob die beiden Felder "Datum" und/oder "VKNR" gedruckt werden oder das jeweilige Feld frei gelassen wird.

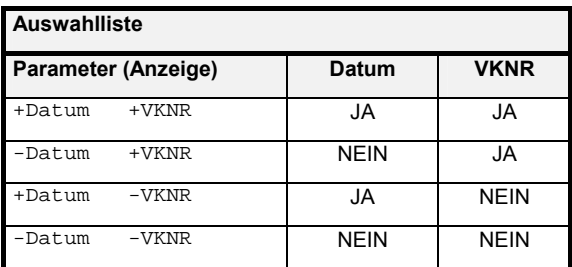

## **5.3 Druckertyp (Gruppe KVK / eGK)**

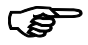

Diese Einstellung ist nur relevant bei der Druckfunktion.

Mit der Einstellung "Standard" werden die für diesen Einsatzzweck vorgesehenen Drucker korrekt bedient.

Falls andere Drucker verwendet werden sollen und die Einstellung "Standard" kein zufriedenstellendes Ergebnis liefert, ist unter der Einstellung "Variabel" die Druckposition zu ändern: Nach dem Quittieren von "Variabel" folgt: "Zeilen: ...". Der Wert kann zweistellig zwischen 00 und 15 festgelegt werden. Dadurch ergibt sich ein vertikaler Versatz, durch den Druckund Papierposition abgeglichen werden können. Anschließend lässt sich entsprechend die Anzahl der "Spalten: ..." verändern, um die horizontale Position anzupassen.

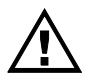

keinerlei druckerspezifische Kontrolldaten gesendet. Anforderung an einen Drucker ist in jedem Fall, dass dieser in einer Einfachbetriebsart (transparent) betrieben wird, also auch keinen Druckertreiber verlangt. Es werden

### **) (Gruppe KVK / eGK 5.4 Betriebsstättennummer**

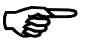

Diese Einstellung ist nur relevant bei der Druckfunktion.

Mit den Nummerntasten "0" bis "9" wird die aktuelle Stelle verändert. Die Tasten Pfeil/links und Pfleil/rechts verschieben den Cursor. Die grüne **OK**-Taste beendet die Eingabe und führt zur Kontrollausgabe ("... ok?"), die ebenfalls mit OK zu bestätigen ist.

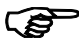

9 x Null statt einer signifikanten Nummer deaktiviert die Betriebsstättennummer. Ein . Druck ist dann nicht möglich

## **5.5 Arztnummer (Gruppe KVK / eGK)**

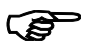

Diese Einstellung ist nur relevant für die Druckfunktion.

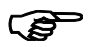

Dieser 9-stellige Parameter bedient sich einer speziellen Eingabemethode:

"Arztnummer LANR" beginnt mit der Auswahl des Kennbuchstabens "A" bis "D" für die vier möglichen Arztnummern. Nur die oberhalb der Pfeiltasten aufgedruckten Buchstaben sind maßgeblich für die Auswahl, nicht die Pfleilsymbole! Die vorgeschlagene Arztnummer "A" (bzw. geändert durch eine der

Pfeiltasten) ist mit der grünen **OK**-Taste zu bestätigen. Mit den Nummerntasten "0" bis "9" wird die aktuelle Stelle verändert. Die Tasten Pfeil/links und Pfeil/rechts verschieben den Cursor. Die grüne OK-Taste beendet die Eingabe und führt zur Kontrollausgabe ("... ok?"), die ebenfalls mit OK zu bestätigen ist.

> 9 x Null statt einer signifikanten Arztnummer **deaktiviert** die jeweilige Arztnummer. Diese kann für einen Druck dann nicht selektiert werden.

## **5.6 PC-Datenformat (Gruppe KVK / eGK)**

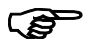

Dieser Parameter ist nur relevant für die Krankenversichertenkarte KVK.

Die Spezifikation lässt zwei unterschiedliche Formate zu:

- ASN.1 -Format
- Festformat

Das Format ist durch die verwendete PC-Software festgelegt, überwiegend wird das ASN.1-Format verwendet. Die maßgebliche Formateinstellung ist den Unterlagen der PC-Software zu entnehmen. Zunehmend unterstützen die Hersteller der PC-Software eine automatische Einstellung.

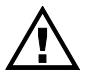

Diese Einstellung ist wesentlich für das Funktionieren als KVK-Lesegerät am PC. Falls keine Information über die korrekte Einstellung vorliegt, so kann die richtige Eingabe auch einfach ausprobiert werden.

### **) (Gruppe KVK / eGK 5.7 Kartensteckfunktion**

Das Stecken einer Karte in einen der beiden Schlitze kann bereits automatisch eine der beiden folgenden Funktionen auslösen:

- KVK / eGK anzeigen
- KVK / eGK drucken

Hiermit erspart man sich ggf. den eigentlichen Funktionsaufruf mit den Tasten **F** und **1** bzw. **F** und **2** .

Die dritte Variante ist "keine Funktion".

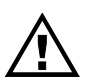

Falls das *CARD STAR* /medic2 nicht als KVK/eGK-Lesegerät sondern als MKT für andere Applikationen betrieben wird, sollte die Einstellung "keine Funktion" gewählt werden.

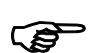

Einige andere Kartentypen werden geeignet angezeigt, z.B. "GeldKarte" oder "Kontokarte".

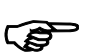

Die Einstellung "KVK drucken" ist nur sinnvoll, wenn üblicherweise ein betriebsbereiter Drucker an der seriellen Schnittstelle angeschlossen ist.

## **5.8 Uhrzeit (Gruppe Terminal)**

Diese Einstellung ist insbesondere relevant für die Druckerausgabe, ist jedoch auch die Basis für die ständige Anzeige der Uhrzeit.

Die Zeit wird mit der numerischen Tastatur eingestellt. Nach Eingabe der Stunden, Minuten und Sekunden und nach Bestätigung der Anzeige "Start ?" mit der **OK**-Taste wird die Uhr mit der eingegeben Zeit gestartet.

## **) 5.9 Datum (Gruppe Terminal**

Diese Einstellung ist insbesondere relevant für die Drucker-Uhrzeit. ausgabe, ist jedoch auch die Basis für die ständige Anzeige der

Das Datum wird mit der numerischen Tastatur eingestellt. Nach Eingabe von Tag, Monat und Jahr und nach Bestätigung der Anzeige "...?" mit der OK-Taste wird das Datum übernommen.

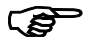

Bei der Jahreszahl sind nur die beiden letzten Stellen veränderbar.

## **5.10 Tongeber an/aus (Gruppe Terminal)**

Der eingebaute Tongeber kann ausgeschaltet werden. Hierzu gibt es die Einstellmöglichkeiten:

- $\bullet$ ein
- $\bullet$ aus
- **•** ferngesteuert

Der Tongeber wird auch vom PC angesteuert. Bei "aus" ist auch diese Nutzung ausgeschaltet. Daher sollte die Einstellung "ferngesteuert" favorisiert werden.

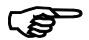

In der sicheren PIN-Eingabe erzeugt der Tongeber ein permanentes Klickgeräusch. Diese Funktionalität ist nicht abschaltbar, ebenso der Tastenklick und der Dauerton im Alarmzustand.

## **5.11 Zulassungsnummer (Gruppe Terminal)**

Die von der Gematik erteilte Zulassungsnummer wird angezeigt. Da die Nummer zu lang ist, wird sie durch die Anzeig e geschoben.

## **5.12 Kartenauswurf**

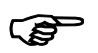

Dieser Menüpunkt erscheint nur, sofern das Gerät mit einem oder zwei Auswurflesern ausgestattet ist (Artikel 6220 oder 6321).

Eine Karte, die der Benutzer in einen Auswurfleser steckt, verschwindet fast völlig im Schacht und wird zusätzlich mechanisch festgehalten. Erst über den Menüpunkt "Auswerfen" wird die Karte wieder freigegeben. Ist eine User-PIN aktiviert, so muss diese zuvor eingegeben werden.

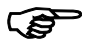

"Kartenauswurf V" bzw. "... H" bezeichnen beim Artikel 6321 den vorderen bzw. hinteren Kartenschlitz.

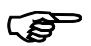

Das Einschalten oder Ausschalten des Terminals bewirkt immer den Auswurf der Karte(n).

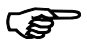

Bei den Auswurflesern gibt es bei mechanischem Versagen des Auswurfs die Möglichkeit, die Karte manuell zu entriegeln: Hierzu ist eine Büroklammer vorsichtig in das kleine Loch links vor dem Kartenschlitz senkrecht zur schrägen Fläche einzuführen (ca. 1 cm).

# **DRITTER TEIL: ANLEITUNG FÜR DEN ADMINISTRATOR**

## **6. Sicherheitshinweise**

Die Administratorrolle wurde eingerichtet, um Einrichtung und Verwaltung des Terminals durch einen erfahrenen IT-Fachmann zu unterstützen.

Um einen sicheren und zuverlässigen Betrieb zu gewährleisten, sind die folgenden Vorgaben unbedingt zu beachten.

Die Sicherheit bezieht sich insbesondere auf die Integrität und Vertraulichkeit der Kartendaten, sowie einzugebende PINs.

Die zugesicherte und durch Zertifizierung belegte Vertrauenswürdigkeit ist nur gewährleistet, wenn alle Sicherheitsregeln eingehalten werden.

Im Zweifelsfall muss sich der Administrator für eine noch umfassendere Prüfung an den Hersteller wenden.

## **6.1 Sicherheitsregel A1: Durchführung einer Sichtkontrolle**

Eine Sichtkontrolle umfasst die Inaugenscheinnahme des Gerätes und seiner Anschlüsse. Insbesondere sind folgende Punkte zu kontrollieren:

 Beschädigung des Gehäuses, auch wenn nicht offensichtlich, also versteckte Schäden, die Folge eines Fremdeingriffs sein könnten

- versteckte Veränderungen des Gehä uses wie Bohrungen und Ausfräsungen, auch wenn diese w ieder verschlossen und aufbereitet worden sind. Dieser Prüfung sind alle Gehäuseoberflächen zu unterziehen. Um versteckte Gehäuseschaden zu erkennen, ist das Gerät zuvor angemessen zu reinigen.
- Fremdkörper, die in Kontakt mit dem Terminal stehen (gibt es elektrische Verbindungen zu derartigen Objekten?)
- Abbildungen dieser Anleitung beziehungsweise dem gewohnten Aussehen • Abweichungen von den
- Kabel und Leitungen einschließlich extrem feiner Drähte die durch das Gehäuse gehen
- Veränderungen und Fremdkörper in der Nähe der Kartenschlitze
- · Beschädigungen mindestens eines der Siegel, die die Gehäusefugen und Schraubenlöcher sichern, genaue Prüfung der Siegel, siehe Sicherheitsregel A2
- Veränderungen oder Austausch des Verbindungskabels zum steuernden Computer

Hinweis: Die bereits bei den Sicherheitsregeln für den User gelisteten Punkte haben kleine Schriftgröße.

### **6.2 Sicherheitsregel A2: Authentizitätssiegel**

Jedes Exemplar *CARD STAR* /medic2ist mit sechs Sicherheitssiegeln versehen, die auf folgende Punkte zu prüfen sind:

- original geklebt, kein wieder verwendetes Siegel
- Siegel auch nicht teilweise abgelöst und wieder verklebt
- Siegel unverletzt und auch nicht repariert
- Original-Siegel, keine Nachahmung
- Siegelung der vier Schrauben auch auf der Geräteunterseite intakt

Beschaffenheit und Aussehen der Siegel, siehe Abbildungen 4 bis 8 am Ende von Kapite l 2. Das Siegel hat folgende Sicherheitsmerkmale:

- Bundesadler, BSI-Schriftzug Zertifizierungsnummer "DSZ0539", Barcode" **Enthaltene** Elemente:
- Optisch, variables Merkmal, dass sich 3fach (rot über ocker bis grün) unter dem Lichteinfallswinkel verändert (Bundesadler und BSI Logo), siehe Abbildung 4 und 6
- Tastmerkmal, der Bundesadler und das BSI Logo erscheinen erhaben. (Aber: Die Siegel an den vier unteren Ecken des Gehäuses verdecken auf den Seitenteilen kleine Sensoren, sie kleben daher nicht ganz plan auf dem Kunststoff.)
- UV-lesbare Schrift "celectronic", sichtbar durch Anregung mittels Geldscheinprüfgerät, siehe Abbildung 7
- Ablöseschutz, beim Trennen der Materialschichten wird die Schrift "void" auf dem Siegel sichtbar, siehe Abbildung 8
- Sicherheitsmerkmal "Barcode", der Barcode und die Nummer auf den einzelnen Siegeln ist die Seriennummer des Siegels und daher immer unterschiedlich.

#### **6.3 Sicherheitsregel A3: Terminal- oder Mobilbetrieb**

Bei der Kontrolle des Terminals muss sich der Administrator auch versichern, dass ein Mobilteil ordnungsgemäß erkannt wird, sofern sich dieses am Standort im Einsatz befindet. Es gibt zwei korrekte Zustände:

 Stationärbetrieb (*CARD STAR* /medic2): Die Leuchtdiode "ein" ist dauerhaft eingeschaltet und es befindet sich keine Komponente im rückseitigen Steckplatz (vergleiche Abbildung 3 am Ende von Kapitel 2)

• Mobilbetrieb (CARD STAR /memo2): Die Leuchtdiode "ein" blinkt und es befindet sich ein *CARD STAR*  /memo2 im Administratorfunktion "Initialisierungen" ist dann nicht anwählbar. Das Gerät arbeitet dann nur noch als Dockingstation für das Mobilteil (auch geänderter Anzeigetext "CS/memo2 bereit")*.* rückseitigen Steckplatz. Die

Die Sicherheitsregel 6 (Abschnitt 2.6) ist auch für den **ich! Administrator maßgebl**

## **6.4 Sicherheitsregel A4: Admin- und User-PIN**

Bei aktivierter User-PIN ist diese beim Einschalten einzugeben. Nach einer Fehleingabe kann alternativ die Administrator-PIN ausgewählt und eingegeben werden (nur ohne Mobilteil). Kann auch diese nicht korrekt eingegeben werden, so ist das Gerät nicht verwendbar und an den Hersteller einzusenden, beziehungsweise der Service des Herstellers zu kontaktieren.

Die Funktion F9 kann als Test für die Authentizität des Gerätes verwendet werden. Diese Funktion verlangt die Eingabe der Administrator-PIN. Nur, wenn die korrekte PIN vom Gerät akzeptiert wird, kann ein sicherer Betrieb angenommen werden.

### **6.5 Sicherheitsregel A5: Erst-Inbetriebnahme**

Die erstmalige Inbetriebnahme ist mit besonderer Sorgfalt vorzunehmen.

Für ein neu ausgeliefertes Gerät sind zusätzlich folgende Prüfungen erforderlich:

- Die Lieferung sollte nur von einem zuverlässigen Händler oder direkt vom Hersteller erfolgt sein.
- Ein neues Gerät muss sich in Originalverpackung befinden.
- Das Standard-Zubehör muss vorhanden sein:
	- Steckernetzteil
	- Anschlusskabel für seriellen Anschluss
	- USB-Anschlusskabel
	- Bedienungsanleitung
- Die Sicherheitsregeln A1 und A2 sind genau einzuhalten.
- Das Anschließen und die erstmalige Inbetriebnahme sind im folgenden Kapitel 7 beschrieben, einschließlich der sicheren Eingabe der Administrator-PIN.
- Insbesondere ist die Prüfung einer eventuell bereits eingegebenen Administrator-PIN vorzunehmen. Die Existenz einer Administrator-PIN ist ein Hinweis auf ein Gerät, welches sich nicht mehr im originalen Auslieferungszustand befindet und daher so nicht eingesetzt werden darf, siehe auch Fettdruck in Abschnitt 7.2.

# **chluss des Terminals 7. Ans**

## **7.1 Installation**

Vor dem Einschalten sollten folgende Verbindungen hergestellt werden:

Stromversorgung:

Das mitgelieferte Steckernetzteil ist zu verwenden. Die Netzspannung muss 230 Volt / 50Hz betragen. Der Stecker am Kabel des mitgelieferten Netzteils wird in die rechte Buchse auf der Gehäuserückseite gesteckt.

Drucker (nur bei Druckerbetrieb erforderlic h):

Ein serieller Drucker ist mit dem Seriellanschluss auf der linken Gehäuserückseite zu verbinden. Das Kabel wird zusammen mit dem Drucker geliefert, sofern CCV auch den Drucker liefert.

Personal Computer (nicht bei Drucker-Betrieb erforderlich):

Seriell: Das *CARD STAR* /medic2 wird mit dem mitgelieferten Kabel 0611 mit der seriellen Schnittstelle des PCs verbunden. Besitzt der PC einen 25poligen Stecker (alter Standard), so muss ein PC-seitig ein Adapter (Artikel Nr. 0660) zwischengeschaltet werden. Die korrekten Einstellungen für die Schnittstelle ("seriell") und die zutreffende Baudrateneinstellung sind zu gewährleisten (siehe Abschnitt 8.2 und 8.3). Alternativ kann meist auch das Kabel Artikel 0610 verwendet werden (abhängig vom Praxisprogramm).

USB: Das *CARD STAR* /medic2 wird mit dem mitgelieferten Kabel 0625 mit einer USB-Schnittstelle des PCs verbunden. Es handelt sich um ein handelsübliches Kabel. Bei Verwendung eines anderen Kabels ist jedoch zu beachten, dass es aus einer zuverlässigen Quelle stammen muss und nicht manipuliert worden sein darf (z.B. eine Abhorchschaltung eingebaut worden ist).

Die USB-Schnittstelle ist durch die KBV nicht eindeutig spezifiziert. Zur Nutzung der integrierten USB-Schnittstelle ist es daher erforderlich, dass der Hersteller des Praxisverwaltungsprogramms die verfügbare Celectronic-USB-Routine einbindet (CT-API für WINDOWS).

Außerdem muss der Celectronic-USB-Treiber am PC installiert werden. Bei neueren WINDOWS-Versionen wird der Treiber automatisch angefordert. Einzelheiten hierzu sind beim Hersteller der Applikationssoftware zu erfragen. Der WINDOWS-Treiber steht auch im Internet zur Verfügung (www.celectronic.de ).

In jedem Fall ist die korrekte Einstellung für die Schnittstelle ("USB") zu gewährleisten (siehe Abschnitt 8.2).

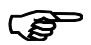

Empfehlung: Es sollte nur ein einziges Verbindungskabel zum PC angeschlossen werden, damit die Sichtkontrolle der Verbindung einfacher wird.

### **7.2 Erst-Inbetriebnahme**

Die erste Inbetriebnahme darf nur unter Beachtung der maßgeblichen Sicherheitsregeln erfolgen, insbesondere A1, A2 und A5 (siehe Abschnitte 6.1, 6.2 und 6.5). Zudem muss die rückseitige Aufnahme für das Mobilteil leer sein.

Das Einschaltverhalten entspricht in den ersten Schritten der Beschreibung in Abschnitt 4.3. Statt "Betriebsbereit" wird jedoch angezeigt: "\*ERSTER BETRIEB \* Admin-PIN nötig!". Dieser Hinweis ist zu quittieren, anschließend ist die Administrator-PIN doppelt einzugeben. An dieser Stelle muss die PIN vom Administrator als mindestens achtstellige Zahl festgelegt werden. Das Verfahren zur Definition der Administrator-PIN und Regeln Inbetriebnahme gibt es jedoch keine Anwahl eines Untermenüs, es wird gleich die erstmalige Eingabe der Administrator-PIN hierzu sind in Abschnitt 8.5 beschrieben. Im Kontext Erstverlangt.

#### Erfolgt diese Aufforderung nicht, so ist das Gerät nicht mehr original und enthält bereits eine Administrator-PIN. Das Gerät darf dann nicht in den Verkehr gebracht werden.

Als PIN sollte ein signifikanter Wert gewählt werden, eine Länge von weniger als acht Stellen wird nicht akzeptiert. Die PIN ist geheim, aber sicher aufzubewahren. Bei Vergessen der PIN ist der Hersteller zu kontaktieren.

Das *CARD STAR /medic2* ist nun entsprechend den Gegebenheiten einzustellen. Hierzu dienen die Initialisierungsfunktion (nur Administrator, siehe Kapitel 8) und die Einstellfunktion (Benutzerfunktion, siehe Kapitel 5).

## **8. Initialisierung**

## **8.1 Funktionsaufruf und Übersicht**

Die Initialisierungsfunktion für den Administrator ist strukturell genauso aufgebaut wie die Funktion Einstellungen (F0) für den Benutzer. Die allgemeinen Hinweise finden sich daher in Abschnitt 5.1 (Teil 2 für den Benutzer).

Die Initialisierungsfunktion kann nur ohne Mobilteil aufgerufen werden. Die rückseitige Aufnahme für das Mobilteil muss leer sein.

Die Initialisierungsfunktion wird mit den Tasten F und 9 angestoßen. Als erstes ist die korrekte Administrator-PIN einzugeben. Bei mehreren Falscheingaben wird eine Wartezeit generiert, in der das Terminal komplett blockiert ist. Die Zeit verlängert sich bei weiteren Falscheingaben.

Die Initialisierungsfunktion enthält Einstellungen und Funktionen in folgenden Gruppen:

- Host/PC
- PIN ändern
- Update
- (in dieser Funktion wird zum Einsetzen des CARD STAR • Update CS/memo2 /memo2 gesondert aufgefordert)
- Werkseinstellung (Funktion zum Rücksetzen der Parameter)

Als sicherheitsrelevanter Parameter ist allein die Administrator-PIN zu verstehen, Hinweise zum Umgang mit der PIN enthält Abschnitt 8.5. Alle anderen Parameter sichern die ordnungsgemäße Funktionalität, wie die Schnittstellenparameter.

Inbetriebnahme des Terminals (Kapitel 7), Vergeben der PINs (Abschnitt 8.5), Auswahl und Durchführung eines Updates (Abschnitt 8.6), Ausführen der Werkseinstellung mit erneuter Inbetriebnahme (Abschnitt 8.7 und Kapitel 7). Fehlersituationen, die einen Administratoreinsatz erfordern, sind im Anhang A gelistet. Sicherheitsrelevante Ereignisse und Funktionen sind die

Die Eingabeverfahren bei der Initialisierungsfunktion entsprechen denen der Funktion "Einstellungen" (F0), siehe hierzu Abschnitt 5.1

Das folgende Diagramm gibt eine Übersicht über die Möglichkeiten der Administrator-Initialisierung.

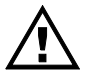

Der Administrator ist gehalten, die Initialisierungsfunktion zu beenden, wenn er sich von dem Terminal entfernt.

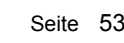

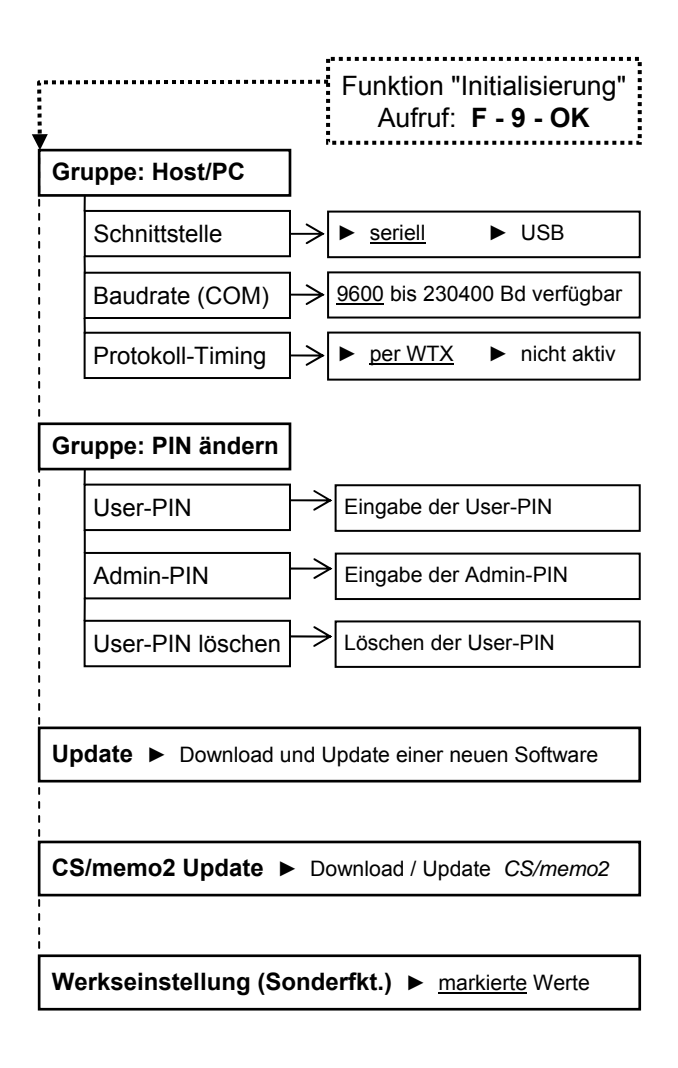

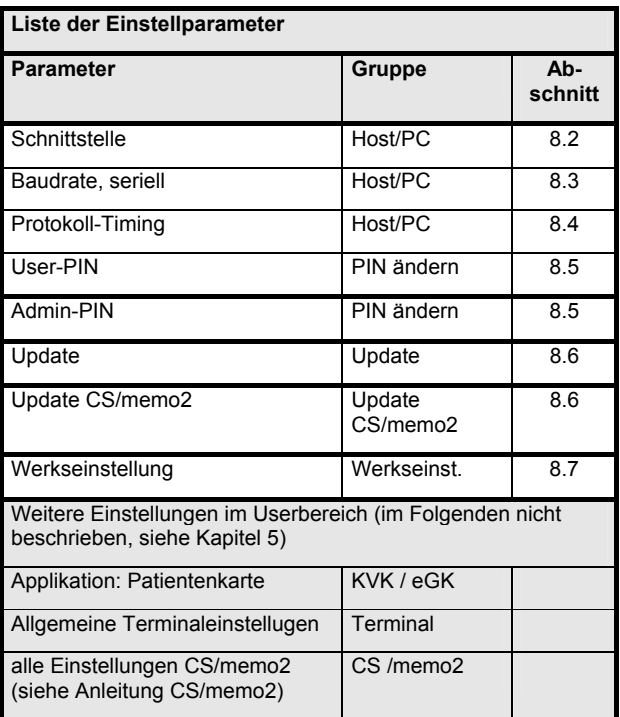

## **8.2 Schnittstelle (Gruppe Host)**

Mit dieser Einstellung wird die Schnittstelle festgelegt, über die der Host (der PC mit dem Praxisverwaltungsprogramm) mit dem Terminal kommuniziert.

Die Auswahl besteht zwischen

- **•** seriell
- $\blacksquare$  USB

Maßgeblich ist dabei, wie das Lesegerät mit dem Host verbunden ist und wie das PVS eingestellt ist.

## **8.3 Baudrate, seriell (Gruppe Host)**

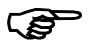

Dieser Parameter hat nur Bedeutung bei der Einstellung der Schnittstelle "seriell".

Es lassen sich Werte zwischen 9.600 Baud und 230.400 Baud anwählen. Der eingestellte Wert muss mit der Einstellung im angeschlossenen PC korrespondieren.

## **8.4 Protokoll-Timing (Gruppe Host)**

Das Protokoll sieht eine Zeitüberwachung bei der Befehlsausführung vor. Einige Praxisverwaltungsprogramme unterstützen diese Funktionalität jedoch nicht und es kommt dann zum Fehlverhalten, zum Beispiel in der Form, dass keine Karte lesbar ist.

Standardmäßig ist das Protokoll-Timing auf das vorgeschriebene Verfahren "per WTX" eingestellt. Sollte es Probleme bei der Kommunikation geben, kann eine Verbesserung mit der Einstellung "nicht aktiv" versucht werden. Häufig geben die Hersteller der Praxisverwaltungsprogramme auch Hinweise hierzu. Hilfreich ist auch die Internetseite des Herstellers:

#### http://www.celectronic.de

Unter "Kompatibilität und Freigaben" sind dort Listen der PVS-Programme mit wichtigen Daten zu finden.

### **8.5 PIN-Definitionen**

Mit dieser Funktion können die Terminal-PINs eingegeben oder geändert werden. Hierzu gibt es drei Untermenüs:

- Administrator-PIN (minimal 8 Ziffern)
- User-PIN (minimal 4 Ziffern)
- User-PIN löschen

Die PINs können nicht ausgelesen werden. Nur die User-PIN kann gelöscht werden. Die Administrator-PIN kann dagegen nur geändert werden (Ausnahme: Werkseinstellung, siehe Abschnitt 8.7).

Die Eingabe der neuen PIN erfolgt mit den Zifferntasten, die grüne Bestätigungstaste beendet die Eingabe nach der Nach 16 Zeichen (ganze Anzeigezeile) wird die Eingabe gewünschten Anzahl der Ziffern (Mindestanzahl beachten). zwangsweise übernommen.

Bei der Eingabe werden nur Sterne angezeigt, die Eingabe muss zweimal mit identischem Wert erfolgen.

Nach erfolgreicher Änderung oder Eingabe der PIN wird "PIN geändert" ausgegeben, das ist mit der Bestätigungstaste zu quittieren.

Mögliche Fehlermeldungen lauten (jeweils zu quittieren):

"PIN zu kurz ! (min. .. stellig)"

"Eingabe falsch, PIN unverändert!" Diese Meldung signalisiert uneinheitliche Werte der beiden Eingaben.

Als PIN sollten signifikante, nicht-triviale Werte verwendet werden. Die maximale Länge der PINs beträgt 16 Stellen. Für den Umgang mit den PINs gelten alle üblichen Regeln, der Inhaber der jeweiligen PIN ist für die Sicherheit selbst verantwortlich.

Sollte das Wissen der Administrator-PIN verloren gegangen sein, so muss die Hilfe des Herstellers in Anspruch genommen werden.

### **8.6 Update**

Mit dieser Funktion kann eine neue Software in das Terminal geladen werden. Es wird immer die komplette Software erneuert. Teilbereiche können nicht geladen werden, so dass es zu keinen Inkonsistenzen kommen kann.

Der Administrator hat sich beim Hersteller zu informieren, ob es Beschränkungen oder Empfehlungen zum Laden bestimmter Software in bestimmte Geräte gibt. Nicht vom Hersteller freigegebene Software ist aufgrund der Signaturprüfung nicht ladbar.

Nach Aufruf dieser Unterfunktion wird die Ausführung angefordert: "Bitte Update durchführen …". Dann ist ein PC-Programm aufzurufen, das die Ladefunktion (Download) übernimmt, zum Beispiel "CS\_mkt\_update". Dabei ist die gewünschte Update-Datei auszuwählen.

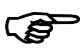

Die Sicherheit liegt allein in der Signatur der Update-Datei, nicht im Ladeprozess.

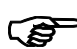

Ein Update auf eine ältere Version wird verhindert.

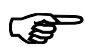

Ein Update ist nur ohne einsteckendes CARD *STAR /memo2* möglich.

Einzelheiten zum Ablauf werden mit dem PC-Updateprogramm veröffentlich.

Das Update eines *CARD STAR /memo2* verläuft sehr ähnlich. Auch hier muss die Initialisierungsfunktion ohne eingestecktes Mobilteil aufgerufen werden. Das Mobilteil ist dann erst bei Aufforderung einzusetzen.

## **8.7 Werkseinstellung**

Die meisten Parameter werden durch die Werkseinstellung auf die Standardwerte gesetzt, die auch bei der Auslieferung gültig sind.

Nach Aufruf der Funktion erscheint noch eine Sicherheitsabfrage "Werkseinstellung abbrechen ?". Als tatsächliche Bestätigung muss mit einer Pfeiltaste auf "Werkseinstellung durchführen ?" umgeschaltet und diese Anzeige bestätigt werden.

Die folgende Tabelle gibt Auskunft über die Parameter und deren Wert bei der Auslieferung und nach Ausführung der Funktion Werkseinstellung.

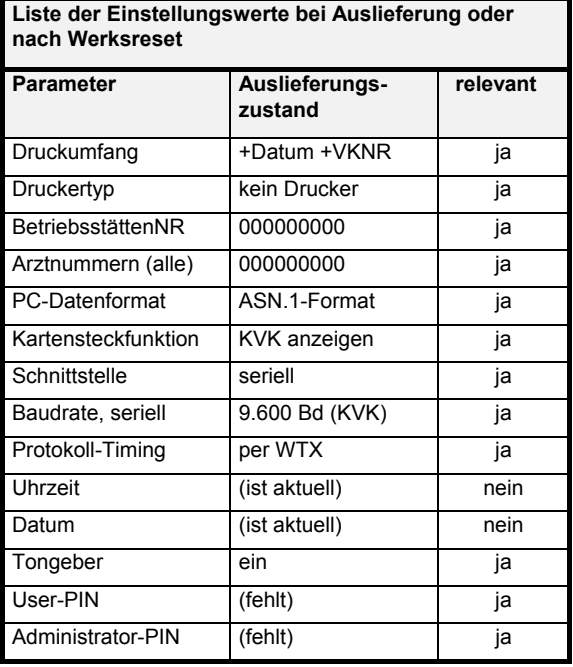

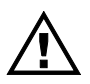

Nach der Werkseinstellung verhält sich das Terminal aufgrund der fehlenden Administrator-PIN wie ein neu ausgeliefertes Gerät. Details hierzu sind dem Kapitel 7 zu entnehmen, besonders Abschnitt 7.2.

## **Anhang A: Fehlerbehandlung**

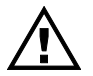

Die folgenden Fehlerbeschreibungen richten sich zunächst an den Benutzer. Administrator-Aktionen werden ausdrücklich benannt.

### **A.1 Keine Funktion**

Fehlverhalten: Einschalttaste (links oben) bewirkt nicht das Einschalten des Gerätes (linke Leuchtdiode bleibt ausgeschaltet)

Abhilfe: Steckernetzteil und Kabel prüfen auf:

- Steckernetzteil richtig in der Steckdose ?

- Stecker vom Steckernetzteilkabel richtig in der Buchse?
- Netzspannung vorhanden ?

Falls nicht erfolgreich, Lesegerät mit Steckernetzteil durch den Hersteller überprüfen lassen.

#### **A.2 Selbsttest-Fehler**

Testvorgang : Nach jedem Einschalten wird für etwa drei Sekunden "CARD STAR/medic2 Selbsttest", gefolgt von "... Version M1.5…" angezeigt. Zu diesen Zeiten wird ein Eigentest durchlaufen, in dem die wesentlichen Schaltungsteile überprüft werden.

Fehlverhalten: Auf der Anzeige erscheinen Fehlermeldungen statt der üblichen Anzeigesequenz. Außerdem ertönt ein

Signalton und die LED "Fehler" wird eingeschaltet. Das Gerät reagiert dann weder auf Tastendruck noch auf das Einführen einer Karte.

Abhilfe : Nach Aus- und wieder Einschalten wird der Selbsttest nochmals durchlaufen. Kommt es dabei oder im weiteren Verlauf wieder zu Fehlern, so kann das Gerät nicht weiter eingesetzt werden, sondern muss vom Hersteller überprüft werden.

### **Alarmzustand A.3**

Fehlverhalten: Anzeige, Dauer-Signalton und Fehler-LED. Das Terminal hat einen Angriff auf seine Hardware erkannt und blockiert dauerhaft.

**\*ALARMZUSTAND\* Gerät blockiert!** 

Abhilfe: keine, das Gerät muss an den Hersteller eingesendet werden.

### **A.4 Kartenfehler**

Kartenfehler bei ferngesteuertem Betrieb :

Alle Fehler werden dem Host zurückgemeldet. Eine lokale Ausgabe auf der Anzeige des Lesegerätes erfolgt nicht.

Die Fehlerausgaben erfolgen dann nur durch das PVS auf dem PC-Bildschirm und können daher hier nicht erläutert werden.

Es ist zu prüfen, ob ein Mobilteil *CARD STAR* /memo2 eingesteckt ist (Leuchtdiode "ein" blinkt). In diesem Fall werden die Befehle für das Mobilteil interpretiert.

Kartenfehler bei lokalen Funktionen (nur KVK und eGK):

Fehlverhalten: Lokale Funktionen nicht anwählbar.

Abhilfe : Mobilteil *CARD STAR /memo2* entfernen.

Fehlverhalten: Eine fehlerhafte Karte führt beim Einlesen zu einer Fehleranzeige und zum Einschalten der LED "Fehler".

Versichertenkarte oder eGK<br>**bridgeren Baften Daten !**<br>haften Daten ! Versichertenkarte oder eGK

Die eingeführte Karte ist dem Lesegerät nicht bekannt.

**KVK mit fehler-**

**Kei n gültiger Kar tentyp !** 

falsch eingeführt oder ganz defekt Karte nicht lesbar, entweder

**Karte falsch gesteckt ?**

Abhilfe: Um Kontaktfehler auszuschließen, sollte das Einlesen ein zweites Mal versucht werden Kartenfehlern ist die benutzte Karte nich t verwendbar. Falls es sich tatsächlich um eine Patientenkarte handelt, die korrekt . Bei wiederholten eingeführt worden ist, sollte diese von der ausgebenden Stelle überprüft werden.

Ist im PC-Betrieb keine KVK lesbar, so sollte auch das PC-Format überprüft werden Abschnitt 5.6.

Administrator-Aktion: Ist keine Karte lesbar oder ist das Lesen unzuverlässig, kann mit einem speziellen Reinigungstool in Form einer Chipkarte eine Besserung erreicht werden. Nur speziell hierfür entwickelte Hilfsmittel sind einzusetzen. Führt auch diese Maßnahme nicht zu einer Verbesserung, so ist das Gerät vom Hersteller reparieren zu lassen.

## **A.5 Druckerfehler**

Fehlverhalten: Anzeige, Signalton und Fehler-LED.

**Druckertyp einstellen!** 

#### Abhilfe:

Druckereinstellung überprüfen (Funktio n **F0**: Einstellungen). Vermutlich ist als Druckertyp "kein Drucker" eingestellt.

Fehlverhalten: Das Verhalten des Terminals ist korrekt, jedoch wird nichts gedruckt

- oder -

Fehlverhalten: Anzeige, Signal- **Drucker nicht**  ton und Fehler-LED. **bereit!** 

Es Können keine Daten an den Drucke r ausgegeben werden, da der Drucker nicht ansprechbar ist o der der Drucker nicht reagiert.

Abhilfe, vorzugsweise durch den Administrator auszuführen :

- Drucker stromversorgt, verbunden und eingeschaltet ?
- Drucker betriebsbereit (ON LINE)?
- Papier eingelegt ?
- Geeigneter Drucker am Lesegerät angeschlossen?
- Drucker defekt ? (testen, ob Drucker mit anderen Geräten arbeitet)
- Kabel einwandfrei auf beiden Seiten eingesteckt?
- Kabel defekt ? (anderes Kabel versuchen)

Fehlverhalten : Umlaute und Sonderzeichen werden nicht korrekt gedruckt.

Der Drucker kann nicht auf den erforderlichen Zeichensatz eingestellt werden (verschiedene Zeichensätze für KVK und eGK).

Hinweis: Der Einsatz des Druckers EPSON LQ300 wird empfohlen, andere Drucker sind bezüglich des Zeichensatzes nicht getestet.

## **A.6 PC-Fehler**

PC testet, ob das Lesegerät ansprechbar ist bzw. versucht, Kommandos abzusetzen.

Es ist zunächst zu prüfen, ob ein Mobilteil CARD STAR /memo2 eingesteckt ist (Leuchtdiode "ein" blinkt). In diesem Fall werden die Befehle für das Mobilteil interpretiert.

Fehlverhalten: Von der PC-Software abhängige Textausgabe am Bildschirm, sinngemäß "Lesegerät nicht ansprechbar" oder "Kommunikation mit Lesegerät nicht korrekt". Am *CARD STAR*  /medic2 ist keine Reaktion erkennbar.

#### Abhilfe, durch den Administrator auszuführen:

Lesegerät prüfen:

Stromversorgung vorhanden und eingeschaltet ? ("Betriebsbereit" und Uhrzeit angezeigt ?)

- Steckplatz für Mobilteil leer bzw. Leuchtdiode "Ein" dauerhaft eingeschaltet (nicht blinkend) ?
- Host-Schnittstelle korrekt eingestellt: seriell oder USB?
- Baudrate der seriellen Schnittstelle korrekt eingestellt ?
- PC-Datenformat bei KVK gemäß PVS eingestellt (ASN.1 oder Festformat) ?

Kabel prüfen :

- Richtige Kabelverbindung hergestellt (seriell oder USB)?
- Kabel einwandfrei auf beiden Seiten eingesteckt?
- Kabel defekt ? (anderes Kabel versuchen)

PC / Software prüfen:

- richtige Schnittstelle benutzt (seriell oder USB)?
- richtige Übertragungsparameter und -protokolle eingestellt (z.B. Baudrate) ?
- Software nach Programmbeschreibung richtig benutzt?
- Gewählte Schnittstelle dem Betriebssystem bekannt (Gerätemanager) ?
- Bei USB: Treiber korrekt installiert ?

# **Anhang B: Technische Daten**

### **Modelle: 6011-x , 6020-x, 6220-x und 6321-x**

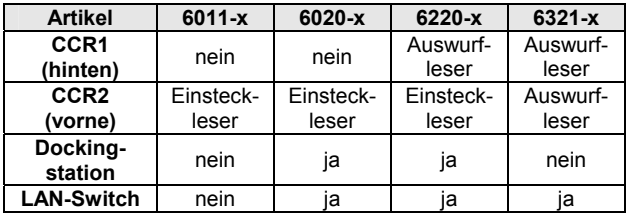

#### Kartenleser

Ein oder zwei Kartenleser für Standard-Chipkarten:

Ausführung mit einem Einsteckleser (für eGK) und bei Modell 6220 zusätzlich einem automatischem Auswurfleser (für HBA), Modell 6321 mit zwei Auswurflesern.

Zwei Plug-In-Leser (z. B. für Institutskarte SMC).

Gleichzeitiger Betrieb aller Kartenleser möglich.

Lebensdauer 200.000 Steckzyklen für Einsteckleser bzw. 300.000 Steckzyklen für Auswurfleser

#### Lesbare Kartentypen

I²C-Bus-Speicherkarten (mit oder ohne ATR), 3-Draht-Speicherkarten, 2-Draht-Speicherkarten

Prozessorkarten (Protokolle T=0 und T=1)

Kompatibilität

Standard-KVK-Lesegerät Standard-MKT-Terminal (für eGK, HBA, SMC) BCS-eHealth-Terminal (für eGK, HBA, SMC) Nach Update: SICCT (für Echtbetrieb eGK, HBA, SMC)

**System** 32Bit-ARM-Prozessor, 30 / 60 MHz Taktrate, Echtzeituhr

Software:

Version M1.50G, Update-fähig durch kryptografisch gesicherten Software-Download (signierte Update-Datei).

#### Anzeigen

Beleuchtetes Display mit zwei Zeilen, je 16 Zeichen Vier LEDs (Ein, Kartenzugriff, Sicherheitsmodus, Fehler). Akustischer Signalgeber (Beeper). (alphanumerisch).

#### **Tastatur**

Tastenfeld mit 21 teils farbigen Funktionstasten (10 numerische, 6 Funktions-, 4 Cursor- und eine Ein/Aus-Taste)

#### Speicher

576 KB SRAM und 4,25 MB Flash

#### **Schnittstellen**

Serielle RS232-Schnittstelle (9.600 bis max. 230.400 Baud)

) Full-Speed-USB-Schnittstelle (USB 2.0

Ethernet 802.3 für LAN-Betrieb.

Integrierter Ethernet-Switch zum Durchschleifen des LAN-Anschlusses (z. B. für PC, Drucker oder ein weiteres Terminal, nicht Modell 6011).

Druckeranschluss über serielle Schnittstelle (z. B. EPSON  $LO300+$ ).

Aufnahme für Mobilgerät CARD STAR /memo2 mit Ladefunktion und Infrarot-Datenübertragung (nicht Modell 6011, 6321).

#### **Stromversorgung**

Ext. Steckernetzteil: 230V +/- 10 %, 50-60 Hz, max. 130mA Terminal-Versorgungsspannung: DC 12V (8…18V), max. 1A

#### Gehäuse

Besonders kompakt Farbe weiß Abmessungen 190 x 105 x 100/112 mm (L x B x H) Gewicht ca. 700 Gramm

#### **Prüfungen und Zulassungen:**
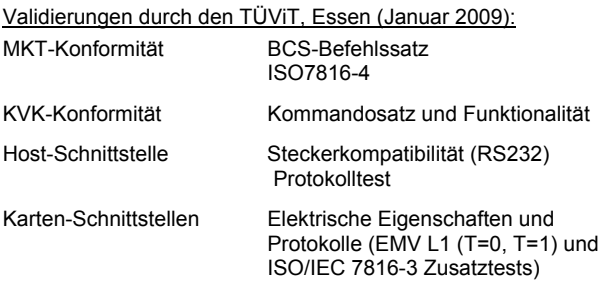

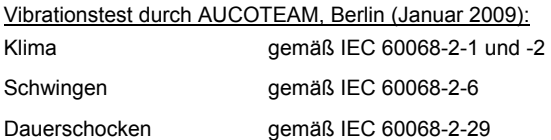

Gematik-Zulassung: Zulassungsnummer: ZLS\_BCS\_CEL\_000055

IT-Sicherheitsgutachten BSI und Datenschutz Cert nach Common Criteria EAL3+: Freigabe Phase 1 der Zertifizierung BSI-DSZ-CC-0539

## **Anhang C: EG-Konformitätserklärung**

für das Multifunktionale Kartenterminal CARD STAR /medic2 Art. Nr. 6xxx) (

Als Hersteller dieser Geräte erklären wir, dass diese Geräte die Vorschriften des "Gesetzes über die elektromagnetische Verträglichkeit von Geräten" (EMVG vom 09.11.1992) erfüllen und somit auch die Europäische Richtlinie 89/336/EWG vom 03.05.1989 (Elektromagnetische Verträglichkeit).

Die Geräte wurden auf der Grundlage der folgenden Produktnormen geprüft:

- EN 55022: Grenzwerte und Messverfahren für Funkstörungen von informationstechnischen Einrichtungen
- EN 55024: Einrichtungen der Informationstechnik; Störfestigkeitseigenschaften; Grenzwerte und Prüfverfahren

Durch intensive Fertigungs- und Produktprüfungen ist sichergestellt, dass die Serienprodukte den Anforderungen der EMV-Richtlinie entsprechen.

Die Geräte dienen der Bearbeitung von beliebigen Chipkarten in Form von Lese- und Schreibzugriffen auf die in den Karten gespeicherten Daten. Die Terminals werden in Arztpraxen, Krankenhäusern, Apotheken und anderen Bereichen des Gesundheitswesens eingesetzt.

CCV Deutschland GmbH Celectronic eHealth Division Berlin

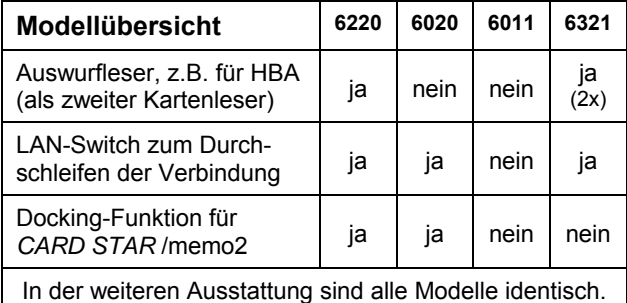

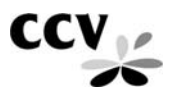

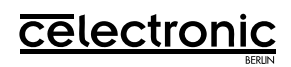

## **CCV Deutschland GmbH Celectronic eHealth Division**

Bedienungsanleitung *CARD STAR* /medic2, Version M1.50G: Artikel-Nr. 4762V15